**BeoCenter 1**

# Håndbog

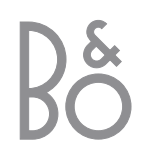

# Håndbogens indhold

**Opsætning af BeoCenter 1**

# **Nøgle til anvendelse af denne vejledning**

Tasterne på fjernbetjeningen og teksten i displayvinduet er repræsenteret ved følgende symboler i vejledningen:

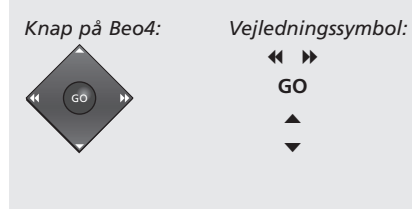

Følgende er et indeks over indholdet i den separate vejledning med sidehenvisninger:

• Din nøgle til brug af BeoCenter 1, *4*

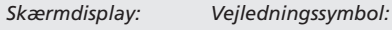

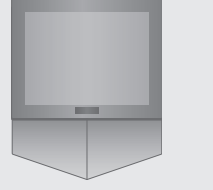

• Se fjernsyn, *6* • Lydjusteringer, *8* • Slå op på tekst-tv, *10* • Brug af programgrupper, *12* • Brug af DVD-afspilleren, *14* • Værktøjslinien på skærmen, *16*

• Brug af radioen, *20*

*eller* BBC1

> BBC2 **CNN**

#### *4* Håndtering af BeoCenter 1 *4* Velegnede omgivelser for BeoCenter 1

# **Tilslutning af tv-kabler**

- *5* Antennetilslutning
- *5* I stikkontakten

# **Tilslutning af en BeoCord V 8000 videobåndoptager**

*6* V.TAPE – AV-tilslutning – til BeoCenter 1 *6* Antennetilslutning

# **Tilslutning af dekoder**

*7* Slut en dekoder til BeoCenter 1

# **Tilslutning af set-top boks**

*8* Set-top boks – AV-tilslutning

# **Stikpanel på bagsiden**

*9* Oversigt over stik på bagsiden af BeoCenter 1

# **Musiksystem med BeoCenter 1**

- *10* Slut dit musiksystem til BeoCenter 1
- *11* Vælg indstillinger
- *11* Brug et integreret musik-/videosystem

# **Fordeling af lyd og billeder med BeoLink®**

- *12* Linksystemer i hele dit hjem
- *13* System modulatoren
- *13* Link frekvens

# **Opsætning af BeoCenter 1 i et linkrum**

- *14* Før du starter…
- *15* Tilslutninger
- *15* Brug kilder i hoved- og linkrum ved hjælp af Beo4

# **Førstegangsopsætning af BeoCenter 1**

- *16* Vælg menusprog
- *16* Gem alle programmer og indstillinger

# **Registrering af ekstraudstyr**

*18* Permanent tilsluttet udstyr

# **Redigering af indstillede programmer**

- *20* Flyt indstillede programmer
- *21* Navngiv indstillede programmer
- *22* Slet indstillede programmer
- *22* Juster indstillede tv-programmer
- *24* Juster indstillede radioprogrammer

# **Genindstilling eller tilføjelse af programmer**

- *26* Genindstil via den automatiske indstilling
- *27* Tilføj et nyt tv- eller radioprogram

# **Indstilling af tv-position**

*28* Indstil en position, som BeoCenter 1 skal dreje til

# **Valg af menusprog**

*29* Vælg sprog til skærmmenuer

# **Justering af lydindstillinger**

*30* Foretag ændringer i bas-, diskant-, loudness- og lydniveau, og programmer en standard højttalerkombination

*8* IR-sender

# **Justering af billedindstillinger**

*32* Foretag ændringer i lysstyrke, farve eller kontrast

# **Indstilling af tidspunkt og dato**

*33* Indtast indstillinger for det indbyggede ur

# **DVD – Personal Preferences**

*34* Ændring af indstillinger for billede, lyd eller sprog

# **DVD – Access Control**

- *36* Indtast en PIN-kode for Child Lock
- *36* Tillad afspilning af en DVD
- *37* Skift PIN-kode til DVD
- *37* Hvis du glemmer din PIN-kode til DVD…
- *38* Parental Control
- *38* Skift landeindstilling

# **Tænd eller sluk automatisk for BeoCenter 1**

*40* Timer-afspilning og Timer stand-by

### **PIN-kodesystemet**

- *42* Aktiver PIN-kodesystemet
- *42* Skift eller slet din PIN-kode
- *43* PIN-koden i brug
- *43* Hvis du glemmer din PIN-kode…

# **Vedligeholdelse af BeoCenter 1**

- *44* Rengør BeoCenter 1
- *44* Fjern frontstoffet

# **Nærbetjenings- og stikpanel**

- *45* Tænd eller sluk for strømmen
- *45* Tilslut hovedtelefoner eller et videokamera

# **Hvis du har en BeoCord V 8000 videobåndoptager…**

- *46* Afspil og søg på et videobånd
- *46* Tidsprogrammeret optagelse via tekst-tv
- *47* Optag her og nu
- *48* Optag via skærmmenu
- *48* Kontroller allerede indstillede optagelser

# **Hvis du har en Set-top Box Controller\*…**

- *50* Brug en set-top boks
- *51* Opret set-top boksprogramgrupper
- *52* Flyt programmer i en gruppe

# **Til orientering…**

*54* Kontakt Bang & Olufsen

# Opsætning af BeoCenter 1

Det anbefales at følge nedenstående fremgangsmåde, når du anbringer dit BeoCenter 1 på den valgte sokkel:

- Pak BeoCenter 1 ud, og anbring det som illustreret og beskrevet til højre;
- Pak den valgte sokkel eller det valgte vægbeslag ud, og saml om nødvendigt produktet. En vejledning er vedlagt soklen eller vægbeslaget;
- Overvej, hvilke omgivelser der er bedst for BeoCenter 1. Retningslinier er angivet til højre;
- Monter BeoCenter 1 på soklen som beskrevet i sokkelvejledningen;
- Slut kablerne til BeoCenter 1 som beskrevet på modstående side.

Hvis du har yderligere udstyr, som skal tilsluttes, f.eks. en videobåndoptager eller dekoder, så se efterfølgende sider eller kapitlet *Stikpanel på bagsiden*.

# **Håndtering af BeoCenter 1**

- Læg under ingen omstændigheder BeoCenter 1 på frontglasset. Anbring det i stedet som vist i øverste højre hjørne – indtil du er klar til at placere det på en sokkel eller et vægbeslag.
- Vi anbefaler, at to personer hjælpes ad med at løfte og flytte BeoCenter 1. BeoCenter 1 har tre indhak (angivet med A og B på den anden illustration fra oven), som gør det lettere at løfte fjernsynet.
- Forsøg aldrig at åbne BeoCenter 1. Alle reparationer skal foretages af kvalificeret servicepersonale.

# **Velegnede omgivelser for BeoCenter 1**

- Anbring altid BeoCenter 1 med den valgte sokkel på en solid og jævn overflade.
- Der skal være mindst 5 cm fri luft over og på hver side af BeoCenter 1 for at sikre tilstrækkelig ventilation.
- Anbring ikke BeoCenter 1 i direkte sollys, direkte under en projektør eller nær en lysdæmper, da det kan genere den infrarøde fjernbetjening af BeoCenter 1.
- BeoCenter 1 er udelukkende beregnet til indendørs brug i tørre omgivelser ved en temperatur på mellem 10° og 40˚C.
- Anbring ikke genstande oven på BeoCenter 1.
- Hvis BeoCenter 1 skal hænge på væggen, skal du sørge for at bruge den rigtige størrelse og type skruer til montering af vægbeslaget og BeoCenter 1. Den type skruer og rawlplugs, du skal bruge, afhænger af vægmateriale og -konstruktion.

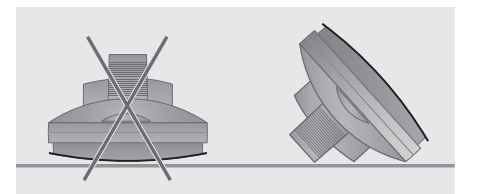

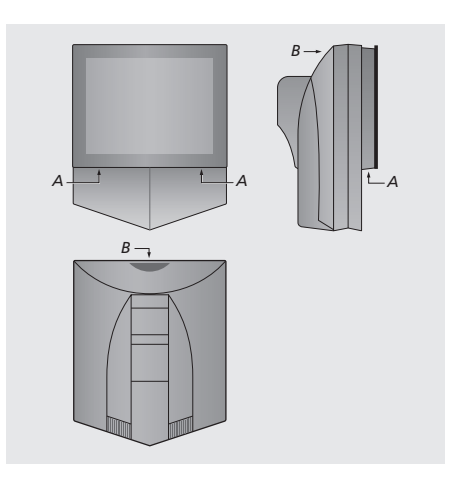

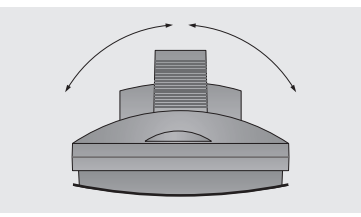

*Når du placerer BeoCenter 1, skal du sørge for, at der er tilstrækkelig plads til, at det kan dreje fra side til side som vist.*

4

# Tilslutning af tv-kabler

Før du starter, skal du fjerne dækslet bag på BeoCenter 1 for at få adgang til stikpanelet. Dækslet fjernes ved at løfte det ud forneden og trække det ned som vist til højre.

Se diagram og illustrationer på stikpanelet, når du skal finde stikkene. Stikkene bag på fjernsynet er beskrevet nærmere under *Stikpanel på bagsiden*.

For at sikre en pæn kabelinstallation skal du trække kablerne gennem den kabelskjuler, der leveres sammen med soklen (som vist i den vejledning, der følger med soklen). Som vist yderst til højre skal du fastgøre kablerne på bagsiden af BeoCenter 1 ved hjælp af kabelbinderen.

Den leverede netledning og dens stik er specielt beregnet til BeoCenter 1. Hvis du ændrer stikket eller på nogen måde beskadiger netledningen, vil det påvirke tv-billedet negativt!

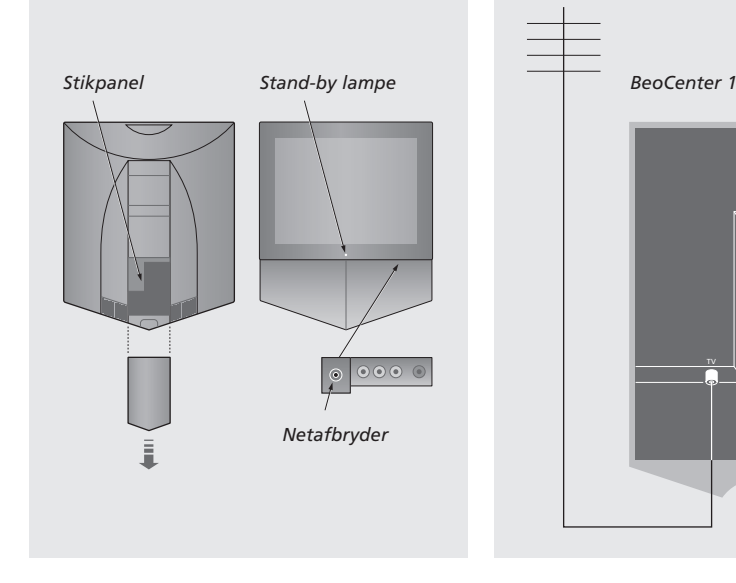

# **TV-antennetilslutning**

Brug et antennekabel til at forbinde den eksterne tv-antenne (eller kabel-tv) med stikket mærket TV på stikpanelet på BeoCenter 1.

Hvis dit BeoCenter 1 er udstyret med den indbyggede system modulator, vil du bemærke, at tv-stikket, som vist på illustrationen, er optaget, og at der sidder et ekstra, ledigt tv-stik lige under stikket mærket LINK. Forbind i stedet din eksterne tv-antenne med dette stik.

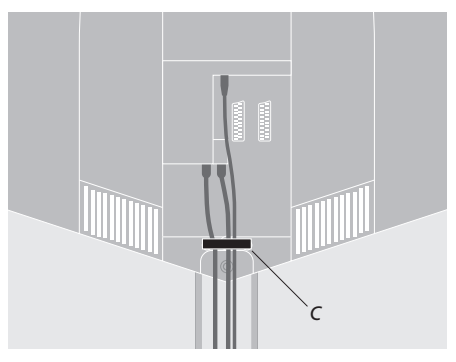

Fastgørelse af kablerne: *Af sikkerhedsmæssige årsager skal du fastgøre alle de kabler, som er tilsluttet BeoCenter 1 med en kabelbinder (C).*

# **I stikkontakten**

Sæt netledningen i stikket på BeoCenter 1 med mærket ~, og sæt den anden ende i en stikkontakt.

Dit BeoCenter 1 er beregnet til at stå i stand-by, når det ikke er i brug. For at gøre det lettere at bruge fjernbetjeningen er det derfor vigtigt, at du lader netafbryderen være tændt (angivet med den lille røde lampe på forsiden).

Netafbryderen sidder på forsiden af BeoCenter 1, under skærmen.

BEMÆRK! Hvis dit BeoCenter 1 er udstyret med surround sound enheden, skal du se den vejledning, der leveres sammen med enheden, for at få oplysninger om tilslutningskabler.

V. TAPE

I dette kapitel beskrives det, hvordan du slutter en BeoCord V 8000 videobåndoptager til BeoCenter 1.

Hvis du tilslutter en BeoCord V 8000 videobåndoptager, registrerer BeoCenter 1 automatisk tilslutningen.

Se kapitlerne *Registrering af ekstraudstyr* eller *Stikpanel på bagsiden*, hvis du har brug for at få yderligere oplysninger.

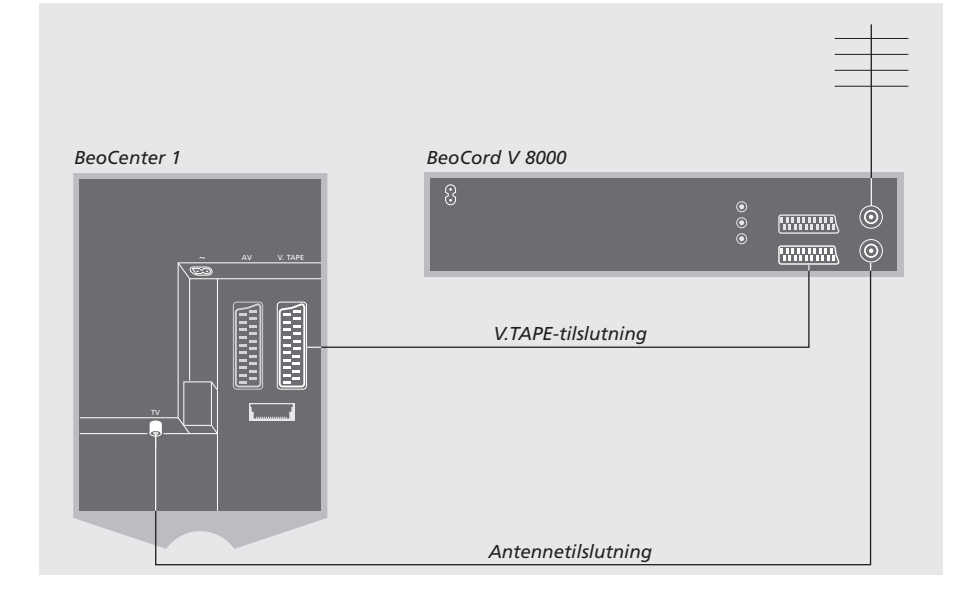

# **V.TAPE-tilslutning**

Kobl alle relevante systemer fra lysnettet, før du tilslutter ekstraudstyr.

Brug det 21-benede AV-tilslutningskabel til at slutte videobåndoptageren til BeoCenter 1.

- > Sæt kablet i AV-stikket bag på BeoCord V 8000.
- > Før derefter kablet til stikket V.TAPE bag på BeoCenter 1 – husk at fjerne dækslet bag på BeoCenter 1 for at få adgang til stikpanelet.

*Hvis forbindelsen mellem BeoCenter 1 og BeoCord V 8000 går tabt eller ikke er korrekt udført, vises CONNECTION LOST på skærmen, når du forsøger at indstille en tidsprogrammeret optagelse. Genetabler forbindelsen, og forsøg igen.*

# **Antennetilslutning**

Brug din eksterne antennetilslutning (eller kabel-tv-tilslutning) og det antennekabel, som leveres sammen med videobåndoptageren.

- > Slut kablet fra din eksterne antenne til signalindgangsstikket mærket  $\neg \neg$  på stikpanelet bag på BeoCord V 8000.
- > Før antennesignalet til BeoCenter 1 ved hjælp af det antennekabel, som leveres sammen med BeoCord V 8000.
- > Sæt den ene ende i stikket mærket TV på V 8000 og den anden ende i antennestikket mærket TV på stikpanelet på BeoCenter 1.

# Tilslutning af dekoder

I dette kapitel beskrives det, hvordan du slutter en AV-dekoder, f.eks. en baseband-dekoder, til BeoCenter 1.

To dekodere kan tilsluttes BeoCenter 1 via stikkene V.TAPE og AV\*. Hvis din opsætning også omfatter en BeoCord V 8000, skal du slutte din primære dekoder til BeoCord V 8000.

Hvis dit BeoCenter 1 er udstyret med en Master Link enhed (ekstraudstyr), kan du ikke slutte en dekoder til V.TAPE-stikket.

Uanset hvilken opsætning du vælger, skal du kontrollere, at den registreres i menuen CONNECTIONS.

Se kapitlerne *Registrering af ekstraudstyr* eller *Stikpanel på bagsiden*, hvis du har brug for at få yderligere oplysninger eller vejledning vedrørende tilsluttet udstyr.

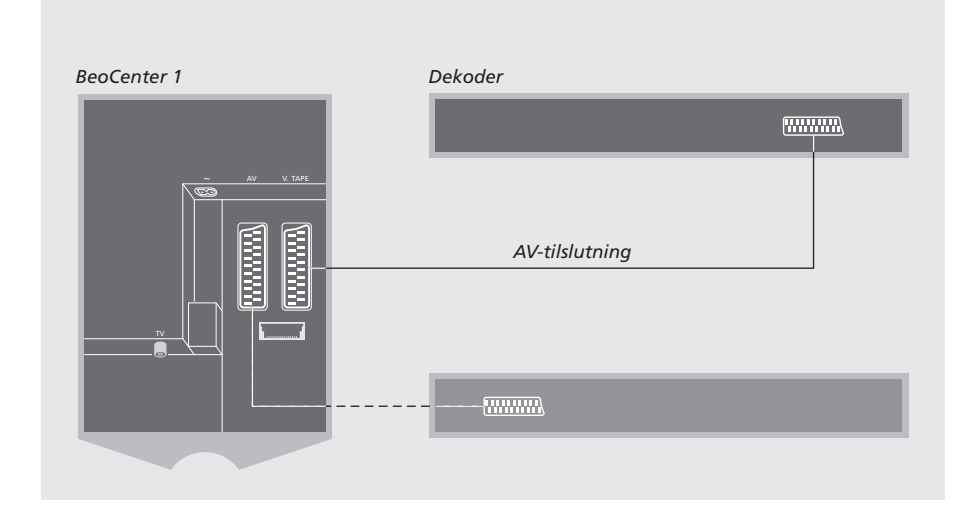

# **Slut en AV-dekoder til BeoCenter 1**

Kobl alle relevante systemer fra lysnettet, før du tilslutter ekstraudstyr.

- > Slut kablet fra den eksterne antenne til stikket mærket TV på BeoCenter 1.
- > Slut den primære dekoder til det 21-benede stik V.TAPE i BeoCenter 1's stikpanel.
- > Hvis du har en ekstra dekoder, så slut den til AV-stikket.

*Hvis du ønsker at tilslutte en RF-dekoder, så husk at slutte det eksterne antennekabel til dekoderens indgangsstik og derefter føre signalet eller kablet videre til antennestikket (mærket TV) på BeoCenter 1.*

*Hvis dit BeoCenter 1 er udstyret med en Master Link enhed som ekstraudstyr, skal du slutte dekoderen til V.TAPE-stikket.*

### **Indstillede programmer og dekoderregistrering**

Som oftest registreres en tilsluttet dekoder automatisk under indstillingen. Den skal automatisk registrere de programmer, som kræver afkodning. Hvis det ikke er tilfældet, skal det pågældende programs indstilling justeres via menuen MANUAL TUNING. Se afsnittet 'Juster indstillede tv-programmer' i kapitlet *Redigering af indstillede tv-programmer*.

\*BEMÆRK! Hvis begge stik er optaget, kan du foretage yderligere tilslutninger via en Expander boks tilsluttet AV-stikket. Se *Registrering af ekstraudstyr* for at få vejledning i, hvordan en tilsluttet Expander boks registreres.

# Tilslutning af set-top boks

De tilslutninger, som er beskrevet på denne side, henviser til en opsætning, hvor en Set-top Box Controller er indbygget i dit BeoCenter 1, og en set-top boks er tilsluttet eksternt.

Det er muligt at slutte set-top boksen til enten V.TAPE- eller AV-stikket på BeoCenter 1.

Hvis du har sluttet en BeoCord V 8000 til dit BeoCenter 1, skal du slutte din set-top boks til stikket DECODER på BeoCord V 8000.

Når du har tilsluttet dit udstyr, skal du kontrollere, at opsætningen registreres korrekt i menuen CONNECTIONS. Når registrering er foretaget, bliver du bedt om at vælge din bestemte set-top boks i menuen SET-TOP BOX. Se kapitlet *Registrering af ekstraudstyr* for at få yderligere vejledning.

Den eksterne set-top boks skal sættes op i henhold til den vedlagte dokumentation.

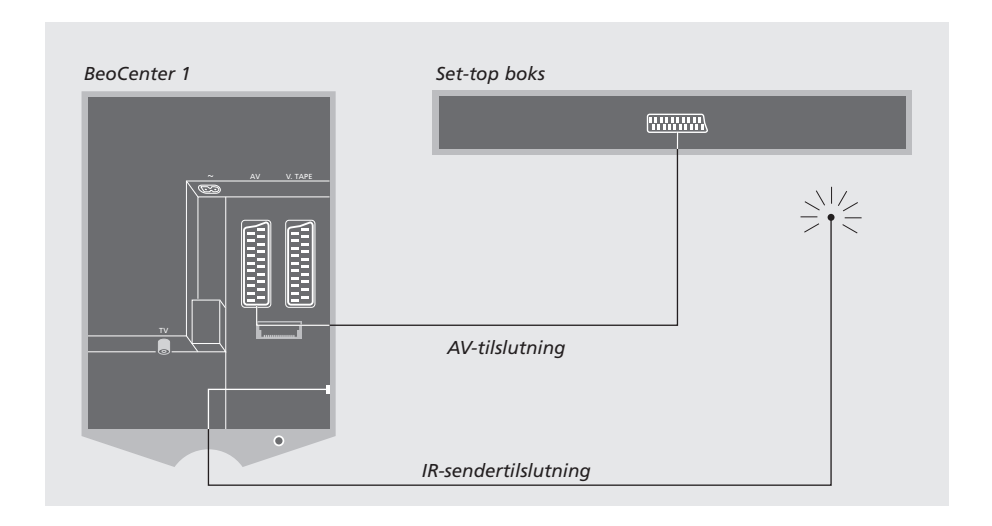

# **Set-top boks – AV-tilslutning**

Kobl alle relevante systemer fra lysnettet, før du tilslutter ekstraudstyr.

### Brug det 21-benede AV-kabel til at slutte set-top boksen til dit BeoCenter 1:

- > Slut den ene ende til set-top boksen.
- > Før derefter kablet til AV- eller V.TAPE-stikket bag på BeoCenter 1 – husk at fjerne dækslet bag på BeoCenter 1 for at få adgang til stikpanelet.

# **IR-sender**

For at kunne fjernbetjene din set-top boks med Beo4 fjernbetjeningen skal du tilslutte den vedlagte lavstrøms-IR-sender:

- > Slut IR-senderen til IR OUTPUT-stikket på BeoCenter 1.
- > Fastgør IR-senderen til set-top boksens IRmodtager. Følg den vejledning, som er vedlagt IR-senderen.

*For at kunne bruge den fjernbetjening, som leveres sammen med din set-top boks, må du ikke dække IR-modtageren helt til.*

# Stikpanel på bagsiden

Via stikpanelet på bagsiden af BeoCenter 1 kan du tilslutte signalindgangskabler samt forskelligt ekstraudstyr.

Stikkene V.TAPE og AV er beregnet til tilslutning af ekstraudstyr.

Alt det udstyr, du slutter til disse stik, skal registreres i BeoCenter 1's menu CONNECTIONS. Se *Registrering af ekstraudstyr* for at få yderligere vejledning.

Stikkenes tilstedeværelse eller fravær afhænger af, hvilket ekstraudstyr der er indbygget i dit BeoCenter 1.

# LINK

Antenneudgangsstik til fordeling af videosignaler til andre rum. Dette stik er kun tilgængeligt, hvis dit BeoCenter 1 er udstyret med den indbyggede system modulator.

## TV

Antennestik til ekstern tv-antenne (eller kabel-tv). Hvis dit BeoCenter 1 er udstyret med den indbyggede system modulator, skal du slutte den eksterne tv-antenne til TV-stikket, som sidder under stikket mærket LINK.

# FM

Antennestik til din eksterne FM-radioantenne.

~

Stik til tilslutning til stikkontakt.

# AV

21-benet stik til AV-tilslutning af en ekstra dekoder, en DVD-afspiller, en set-top boks eller et lignende apparat. Du kan også tilslutte en Expander boks med andet ekstraudstyr tilsluttet eller enhver anden type ekstraudstyr.

### V.TAPE

21-benet stik til AV-tilslutning af en BeoCord V 8000 videobåndoptager, set-top boks, primær dekoder eller en ekstra videobåndoptager. Du kan også slutte enhver anden type ekstraudstyr til V.TAPE-stikket. Hvis videobåndoptageren giver mulighed for det, vil de indstillede tv-programmer med mere blive downloadet i videobåndoptageren, når BeoCenter 1's fjernsyn indstilles.

# IR OUTPUT

Til tilslutning af en set-top boks. (Kun tilgængelig, når en Set-top Box Controller er indbygget i dit BeoCenter 1).

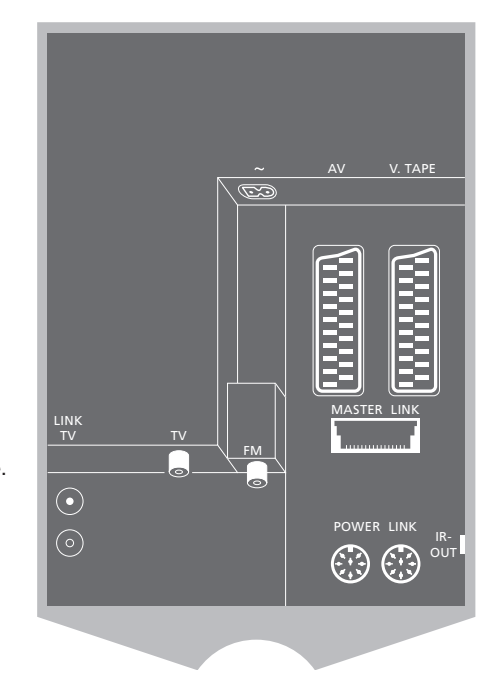

# POWER LINK Til tilslutning af eksterne højttalere fra Bang & Olufsen.

### MASTER LINK

Til tilslutning af et kompatibelt Bang & Olufsen musiksystem. Dette stik er kun tilgængeligt, hvis dit BeoCenter 1 er udstyret med Master Link enheden.

Stikket bruges også til fordeling af lyd og billede i hele huset via BeoLink.

# Musiksystem med BeoCenter 1

Hvis dit BeoCenter 1 er udstyret med et Master Link modul (ekstraudstyr), og du tilslutter f.eks. et kompatibelt musiksystem fra Bang & Olufsen ved hjælp af et Master Link kabel, opnår du fordelene ved et integreret musik-/ videosystem.

Spil en CD på dit musiksystem ved hjælp af højttalerne i BeoCenter 1 eller tænd for et tv-program og send lyden til højttalerne i dit musiksystem.

Dit musik-/videosystem kan placeres sammen i et rum eller i to rum med BeoCenter 1 (med eller uden eksterne højttalere) placeret i det ene rum og musiksystemet med et sæt højttalere placeret i det andet.

# **Slut dit musiksystem til BeoCenter 1**

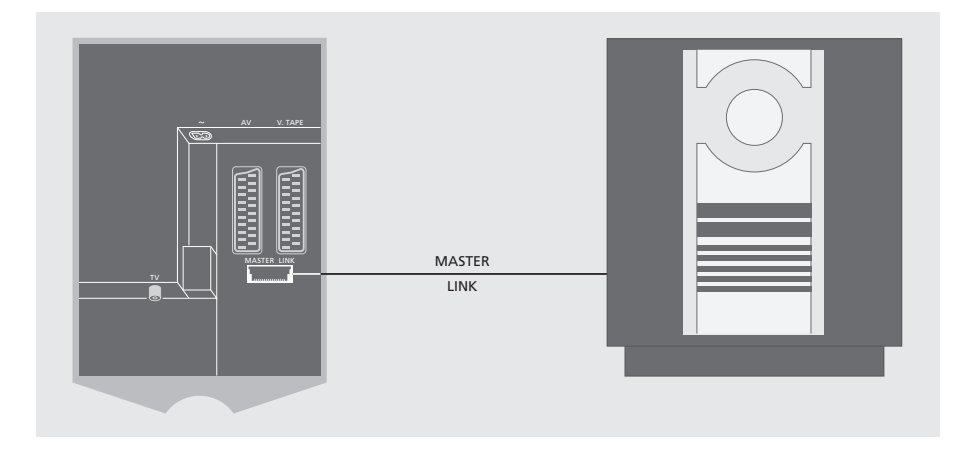

Opret forbindelse mellem BeoCenter 1 og musiksystemet ved hjælp af et Master Link kabel:

- > Sæt det ene multistik i stikket mærket MASTER LINK på BeoCenter 1.
- > Sæt det andet multistik i stikket mærket MASTER LINK på musiksystemet.

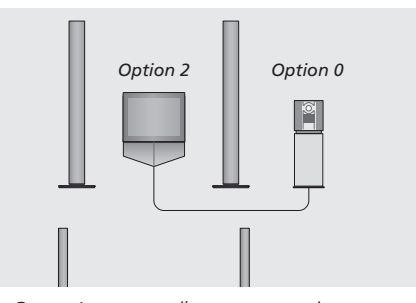

*BeoCenter 1 og et musiksystem sat op i samme rum – alle højttalere er tilsluttet BeoCenter 1.*

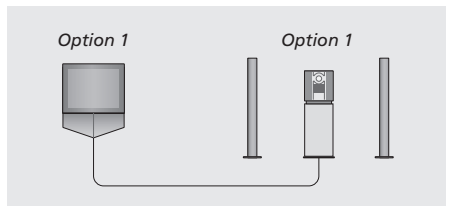

*Du kan vælge at sætte dit BeoCenter 1 (med eller uden højttalere tilsluttet) og musiksystem op (med et sæt højttalere tilsluttet) i samme rum.*

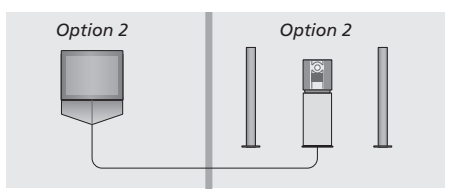

*Du kan vælge at sætte dit musiksystem op i ét rum og BeoCenter 1 (med eller uden højttalere tilsluttet) i et andet.*

# **Vælg indstillinger**

Hvis dit BeoCenter 1 er sat op i et AV-system, er det muligt, at musiksystemet og BeoCenter 1 skal indstilles til den korrekte option (se illustrationerne til venstre).

#### *Programmering af BeoCenter 1 til den korrekte option*

- > Hold knappen nede på Beo4, og tryk på LIST.
- > Slip begge knapper.
- > Tryk på LIST flere gange, indtil OPTION? vises i Beo4's display. Tryk derefter på GO.
- > Tryk på LIST flere gange, indtil V.OPT vises i Beo4's display. Indtast derefter det relevante nummer (1 eller 2).

### *Programmering af musiksystemet til den korrekte Option*

- > Hold knappen nede på Beo4, og tryk på LIST.
- > Slip begge knapper.
- > Tryk på LIST flere gange, indtil OPTION? vises i Beo4's display. Tryk derefter på GO.
- > Tryk på LIST flere gange, indtil A.OPT vises i Beo4's display. Indtast derefter det relevante nummer (0, 1 eller 2).

# **Brug et integreret musik-/ videosystem**

Et musiksystem integreret med BeoCenter 1 giver dig mulighed for at vælge de højttalere, der passer til det pågældende video- eller musikprogram.

#### *Afspil videolyd via musiksystemets højttalere uden at tænde for skærmen…*

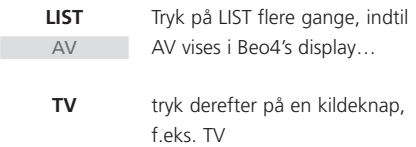

*Hvis du trykker på kildeknappen, før du trykker på LIST, samt efter at AV vises, tændes skærmen.*

# *Sådan afspiller du musik via BeoCenter 1 højttalerne…*

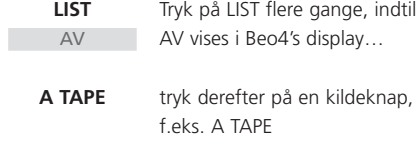

*For at få vist AV på Beo4 skal du føje den til listen over funktioner. Se Beo4's egen vejledning for at få yderligere oplysninger.*

*Hvis du lytter til lyd fra BeoCenter 1 via højttalerne i dit Bang & Olufsen musiksystem, og dit musiksystem også har en kassettebåndoptager, kan du optage videolyd på denne båndoptager. Se de vejledninger, som følger med dit musiksystem, for at få yderligere oplysninger.*

BEMÆRK! Når du slutter et Bang & Olufsen musikprodukt til BeoCenter 1, skal du indstille menupunktet LINKED RADIO i menuen BEOLINK til YES.

# Fordeling af lyd og billeder med BeoLink

BeoLink systemet giver mulighed for at fordele lyd og/eller billede til andre rum i huset.

Du kan slutte dit BeoCenter 1 i f.eks. stuen til et andet videosystem eller til et sæt højttalere i et andet rum, så du får mulighed for at 'flytte' billeder eller lyd til andre rum.

Du kan kun forbinde BeoCenter 1 med andre systemer, hvis fjernsynet er udstyret med den indbyggede Master Link enhed.

Videosignaler til et fjernsyn i et linksystem kan kun fordeles, hvis BeoCenter 1 er udstyret med den indbyggede system modulator.

# **Linksystemer i hele dit hjem**

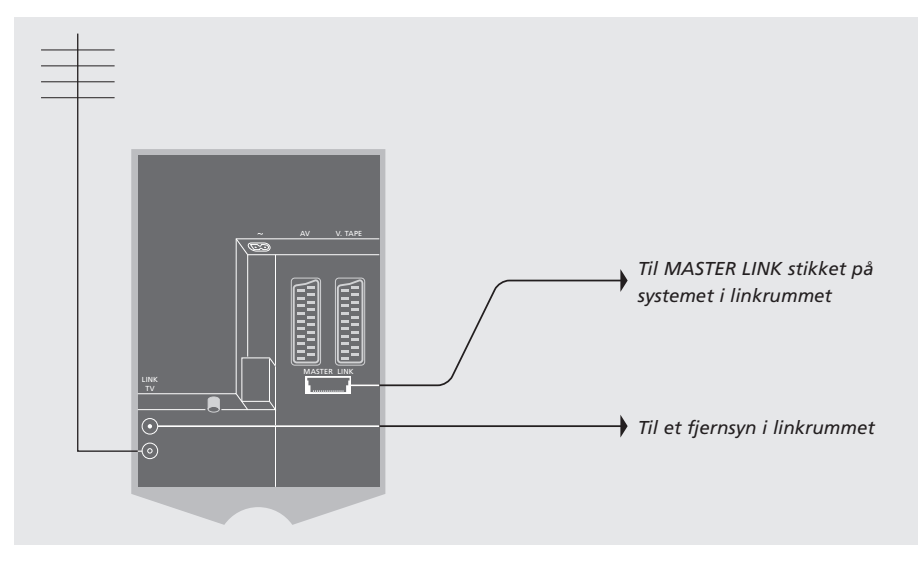

Linkrumssystemet skal sluttes til systemet i hovedrummet via et Master Link kabel:

- > Slut Master Link kablet til MASTER LINK stikket på BeoCenter 1.
- > Hvis dit BeoCenter 1 er udstyret med den indbyggede system modulator, og du ønsker at fordele videosignaler, skal du også slutte et antennekabel til LINK-stikket på BeoCenter 1.
- > Før derefter begge kabler til linkrummet, og følg den vejledning, som er vedlagt udstyret til linkrummet.
- > Hvis der allerede er sluttet et musiksystem til Master Link stikket på BeoCenter 1, skal du dele Master Link kablet i to og forbinde dem med kablet fra linkrummet ved hjælp af en særlig samledåse. Spørg din Bang & Olufsen forhandler om råd.

BEMÆRK! Grupper, som er oprettet på et BeoCenter 1 i et hovedrum, kan ikke anvendes fra et fjernsyn i et linkrum.

## **System modulatoren**

Hvis der er tale om en musikopsætning i dit linkrum, f.eks. BeoLink Active/Passive, og du også ønsker at sætte et ikke-linkbart tv op, skal du sætte system modulatoren på ON, som beskrevet herunder. Fabriksindstillingen er OFF, og den skal anvendes, hvis du bruger et linkbart fjernsyn fra Bang & Olufsen.

# **Link frekvens**

Hvis f.eks. en tv-station i dit område sender på samme signalfrekvens, som BeoLink systemet bruger, 599 MHz, skal du indstille system modulatoren på en ledig frekvens. Du skal kontrollere, at link frekvensen i linkrumssystemet er det samme.

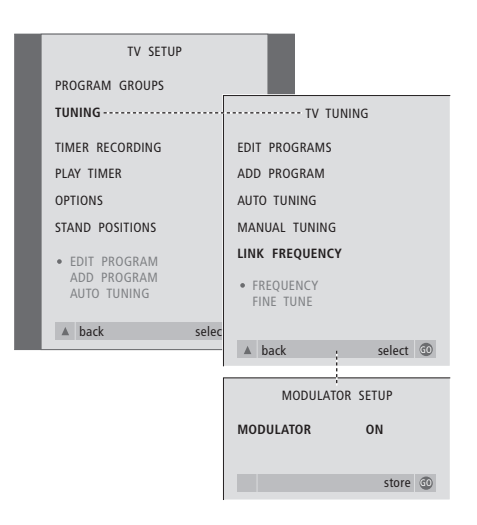

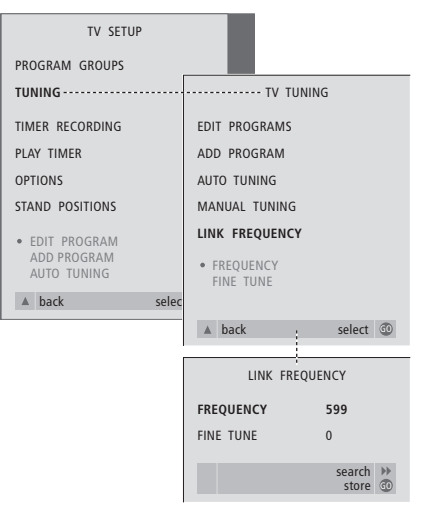

- > Tryk på TV for at tænde for fjernsynet.
- > Tryk på MENU for at hente menuen TV SETUP frem. Tryk derefter på ▼ for at fremhæve TUNING.
- > Tryk på GO for at hente menuen TV TUNING frem, og tryk derefter på ▼ for at fremhæve LINK FREQUENCY.
- > Tryk på GO for at hente menuen LINK FREQUENCY frem. FREQUENCY er allerede fremhævet.
- > Tryk på < eller > for at finde en frekvens, der ikke bruges.
- > Tryk på GO for at gemme indstillingen eller på EXIT for at forlade alle menuer.

- > Tryk på TV for at tænde for fjernsynet.
- > Tryk på MENU for at hente menuen TV SETUP frem. Tryk derefter på ▼ for at fremhæve TUNING.
- > Tryk på GO for at hente menuen TV SETUP frem, og tryk derefter på  $\blacktriangledown$  for at fremhæve LINK FREQUENCY.
- > Tryk på < to gange efterfulgt af GO. Menuen MODULATOR SETUP vises.
- > Tryk på  $\triangleleft$  eller  $\triangleright$  for at få vist ON.
- > Tryk på GO for at gemme indstillingen, eller på EXIT for at forlade alle menuer.

# Opsætning af BeoCenter 1 i et linkrum

Hvis dit BeoCenter 1 er udstyret med en Master Link enhed som ekstraudstyr, kan du enten bruge det i hovedrummet, f.eks. en stue, eller i et linkrum, f.eks. et kontor eller et soveværelse. Dette kapitel beskriver, hvordan du sætter dit BeoCenter 1 op til brug i et linkrum.

Hvis du vælger at bruge dit BeoCenter 1 i et linkrum, kan du sidde i linkrummet og nyde alle BeoCenter 1's funktioner samt musik eller video fra hovedrummet.

Du kan, for eksempel, lytte til en CD fra musiksystemet i hovedrummet på BeoCenter 1 i linkrummet eller se et videobånd, der afspilles på en videobåndoptager i hovedrummet.

Indstillinger for en tidsprogrammeret afspilning eller stand-by kan, som beskrevet i *Tænd eller sluk automatisk for BeoCenter 1*, også udføres på et BeoCenter 1 i et linkrum, men skal programmeres fra systemet i hovedrummet. Timerfunktionen i BeoCenter 1 skal dog være indstillet til ON.

# **Før du starter…**

Hvis du vælger at bruge BeoCenter 1 i et linkrum, skal du sætte det op på en anden måde end ellers. Disse ændringer er beskrevet i det følgende. Du skal følge denne fremgangsmåde, når du tilslutter dit BeoCenter 1 i et linkrum:

- 1 Sæt stikket til BeoCenter 1 i stikkontakten som beskrevet i *Tilslutning af tv-kabler*;
- 2 Indstil BeoCenter 1 på Option 6\*;
- 3 Afbryd strømmen til BeoCenter 1;
- 4 Foretag de tilslutninger, som er beskrevet på modstående side;
- 5 Sæt igen strøm til BeoCenter 1.

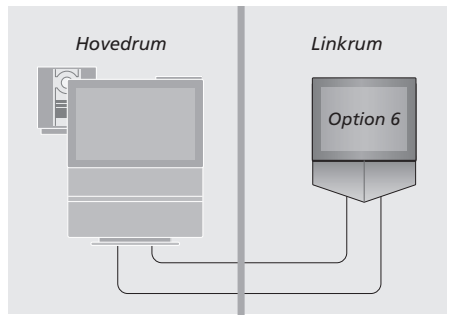

*For at hele dit system kan fungere korrekt, er det vigtigt at sikre, at BeoCenter 1 i linkrummet er indstillet på den korrekte Option, før du slutter det til systemet i hovedrummet!*

### *Sådan programmerer du BeoCenter 1 til den korrekte Option*

- > Hold knappen nede på Beo4, og tryk på LIST. > Slip begge knapper.
- > Tryk på LIST flere gange, indtil OPTION? vises i Beo4's display. Tryk derefter på GO.
- > Tryk på LIST flere gange, indtil V.OPT vises i Beo4's display. Indtast derefter det relevante nummer (6).

\*BEMÆRK! Hvis du tilslutter BeoCenter 1 til brug i et linkrum, hvor der allerede er tilsluttet andre linksystemer, f.eks. højttalere, skal du i stedet indstille BeoCenter 1 på Option 5.

# **Tilslutninger**

BeoCenter 1 i linkrummet skal tilsluttes systemet i hovedrummet ved hjælp af to forskellige kabler:

- BeoLink tilslutning (via et Master Link kabel og en samledåse).
- Antennetilslutning (via et almindeligt antennekabel).

#### **BeoLink tilslutning**

- I hovedrummet: Sæt Master Link kablet i stikket mærket MASTER LINK på hovedsystemet. Før kablet til samledåsen, og klip det over, så det får en passende længde.
- I linkrummet: Sæt Master Link kablet i stikket mærket MASTER LINK på BeoCenter 1. Før kablet til samledåsen og klip det over, så det får en passende længde.
- Inde i samledåsen: Forbind kablerne som beskrevet i den folder, der følger med dåsen/kablet. Folderen beskriver alle dåsens muligheder, samt hvordan du forbinder kablerne.

#### **Antennetilslutning**

Sæt den ene ende af et almindeligt tvantennekabel (koaksialkabel) i stikket mærket LINK på hovedsystemet og den anden ende i antenneindgangsstikket på fjernsynet i linkrummet.

# **Brug kilder i hoved- og linkrum ved hjælp af Beo4**

Hvis BeoLink er installeret i dit hjem, og du vælger at betjene BeoCenter 1 i et linkrum, kan du betjene det med Beo4, som om det var placeret i et hovedrum.

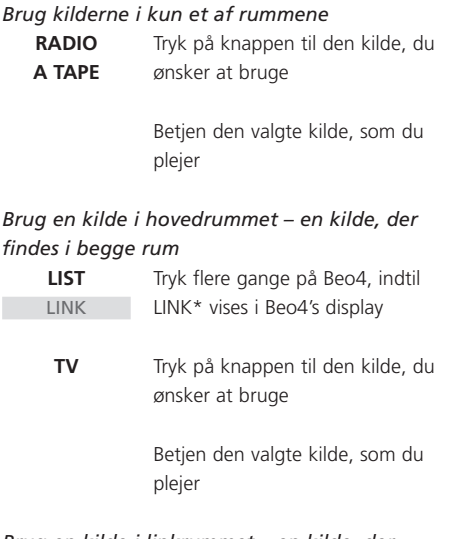

#### *Brug en kilde i linkrummet – en kilde, der findes i begge rum*

Tryk på knappen til den kilde, du ønsker at bruge **TV**

> Betjen den valgte kilde, som du plejer

#### *Lyt til stereo i dit linkrum*

 $\mathbf{F}$ 

Lyd, som fordeles fra en kilde i hovedrummet, f.eks. en set-top boks, til linkrummet, udsendes normalt i mono. Du kan dog også vælge stereolyd:

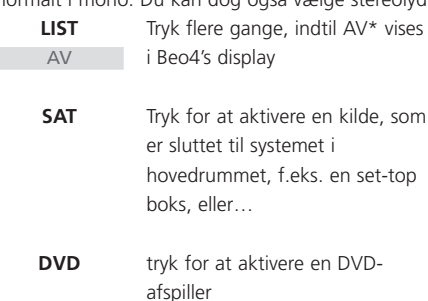

*Mens denne funktion bruges, er det ikke muligt at fordele andre kilder i hovedrummet til andre systemer i et linkrum.*

15

\*BEMÆRK! For at få vist LINK og AV på Beo4 skal du først føje dem til listen over funktioner. Se Beo4's egen vejledning for at få yderligere oplysninger.

# Førstegangsopsætning af BeoCenter 1

Den opsætningsprocedure, som beskrives her, aktiveres først, når BeoCenter 1 tilsluttes lysnettet og tændes første gang.

Proceduren omfatter valg af menusprog, automatisk indstilling af tv-programmer samt registrering af alt det ekstraudstyr, du måtte have tilsluttet.

Proceduren er delvis automatisk, men du skal selv starte den automatiske indstilling af programmer, afgøre om det udstyr, du har sluttet til BeoCenter 1, registreres korrekt i menuen CONNECTIONS, redigere oplysningerne i denne menu, hvis det er nødvendigt, og godkende indstillingerne, når de er korrekte.

# **Vælg menusprog**

Første gang, du tænder for BeoCenter 1, skal du vælge det sprog, du ønsker, alle menuerne skal vises på.

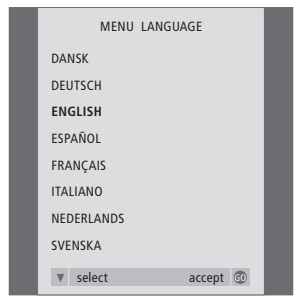

*Menuen til opsætning af sprog vises. Hvis du senere ønsker at ændre menusprog, finder du dette punkt under OPTIONS i menuen TV SETUP.*

- > Tryk på TV for at tænde for fjernsynet. Sprogmenuen vises.
- > Tryk på ▲ eller ▼ for eventuelt at skifte mellem de viste sprog.
- > Tryk på GO for at gemme dit valg.

# **Gem alle programmer og indstillinger**

Når du har valgt menusprog, vises en menu for programindstilling på skærmen. Følg vejledningen på skærmen, og tryk på GO for at påbegynde indstillingen. Alle programmer indstilles nu automatisk.

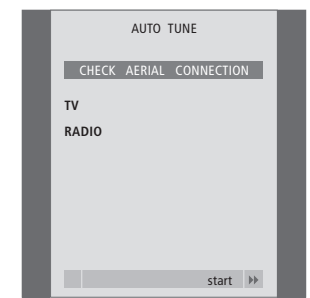

*Når menuen for automatisk indstilling toner frem, vises meddelelsen CHECK AERIAL CONNECTION for at minde dig om, at du skal kontrollere, at tvantennen er korrekt tilsluttet.*

> Tryk på GO for at starte automatisk indstilling. BeoCenter 1 indstiller alle tilgængelige programmer.

# *Registrer ekstraudstyr før automatisk indstilling…*

Hvis en videobåndoptager, dekoder eller andet ekstraudstyr er tilsluttet dit BeoCenter 1, registreres tilslutningen af BeoCenter 1. Du får mulighed for at kontrollere og bekræfte registreringen af det pågældende udstyr. Se *Registrering af ekstraudstyr* for at få yderligere oplysninger om, hvordan du registrerer din opsætning.

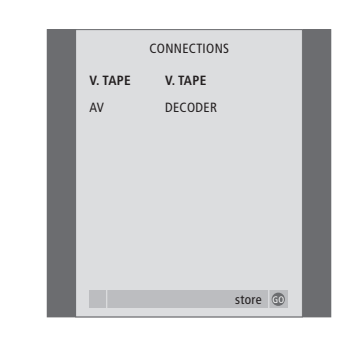

*Menuen CONNECTIONS beder dig om at registrere eller bekræfte den type ekstraudstyr, du har sluttet til stikkene V.TAPE og AV bag på BeoCenter 1.*

- > Tryk om nødvendigt på < eller > for at vælge de valgmuligheder, som svarer til det, du har sluttet til stikket V.TAPE.
- > Tryk på ▲ eller ▼ for at gå gennem menupunkterne: V.TAPE og AV.
- > Tryk på GO for at gemme denne opsætning.

# Registrering af ekstraudstyr

For at kunne betjene systemet med Beo4 fjernbetjeningen skal du registrere det ekstraudstyr, som du slutter til BeoCenter 1. Dette omfatter videobåndoptager, dekoder, set-top boks eller andet ekstraudstyr.

Når systemet sættes op første gang, bliver det udstyr, der er tilsluttet på dette bestemte tidspunkt, registreret af BeoCenter 1, og menuen CONNECTIONS bliver automatisk vist på skærmen i forbindelse med proceduren for førstegangsopsætning. Hvis du senere tilslutter permanent udstyr, skal du hente menuen CONNECTIONS frem via hovedmenuen SETUP på BeoCenter 1.

Kapitlet *Stikpanel på bagsiden* beskriver hovedtilslutningspanelet på BeoCenter 1 og hvilken type udstyr, der kan tilsluttes BeoCenter 1.

# **Permanent tilsluttet udstyr**

Der kan sluttes forskelligt videoudstyr til de to 21-benede stik mærket V.TAPE og AV bag på BeoCenter 1.

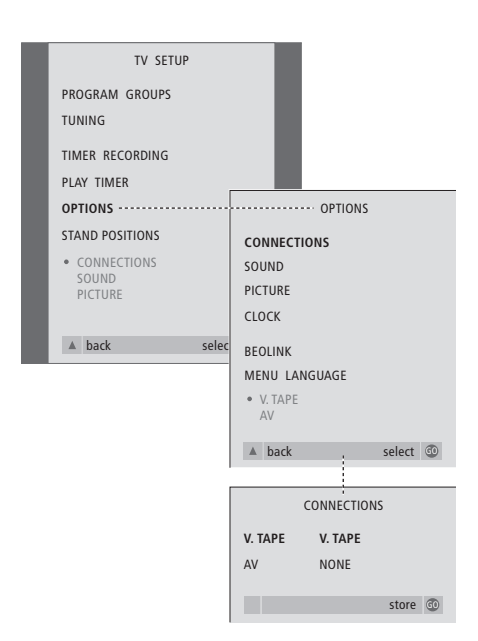

Når du har sluttet dit ekstraudstyr til BeoCenter 1, skal du åbne menuen CONNECTIONS for at registrere udstyret for det pågældende stik.

- > Tryk på TV for at tænde for fjernsynet.
- > Tryk på MENU for at hente menuen TV SETUP frem. Tryk derefter på ▼ for at fremhæve OPTIONS.
- > Tryk på GO for at hente menuen OPTIONS frem. CONNECTIONS er allerede fremhævet.
- > Tryk på GO for at hente menuen CONNECTIONS frem.
- $>$  Tryk på  $\triangleleft$  eller  $\triangleright$  for at vælge den V.TAPEmulighed, som svarer til din opsætning.
- > Tryk på ▼ for at gå til AV. Tryk derefter på  $\triangleleft$  eller  $\triangleright$  for at vælge den mulighed for AV, som svarer til din opsætning.
- > Tryk på GO for at gemme denne opsætning.
- > Tryk på ▲ for at gå tilbage gennem forrige menuer eller på EXIT for at forlade skærmmenuerne direkte.

#### **Valgmulighederne for V.TAPE omfatter:**

NONE… hvis der ikke er tilsluttet udstyr.

- V.TAPE… hvis du tilslutter en BeoCord V 8000 videobåndoptager eller en anden videobåndoptager.
- V.TAPE+DECODER… hvis du tilslutter en BeoCord V 8000 med en dekoder tilsluttet.
- V.TAPE+STB\*… hvis du har tilsluttet en BeoCord V 8000 med en set-top boks tilsluttet.
- DECODER… hvis du har tilsluttet en dekoder.
- V.AUX… hvis du har tilsluttet en anden type ekstraudstyr.

STB\*… hvis du har tilsluttet en set-top boks.

*Hvis du tilslutter en BeoCord V 8000, er de eneste indstillingsmuligheder for V.TAPE: V.TAPE og V.TAPE+DECODER.* 

#### **Valgmulighederne for AV omfatter:**

NONE… hvis der ikke er tilsluttet udstyr.

- DECODER… hvis du har tilsluttet en dekoder. Hvis dit BeoCenter 1 er udstyret med en Master Link enhed som ekstraudstyr, skal du i stedet slutte dekoderen til V.TAPE-stikket.
- EXPANDER… hvis du har tilsluttet en Expander boks med andet ekstraudstyr tilsluttet.
- EXPANDER+DEC… hvis du har tilsluttet en Expander boks med en dekoder tilsluttet.
- V.AUX… hvis du har tilsluttet en anden type ekstraudstyr.

STB\*… hvis du har tilsluttet en set-top boks.

*\*Denne mulighed vises kun, hvis BeoCenter 1 er udstyret med en indbygget Set-top Box Controller.*

## *Sådan får du adgang til tilsluttede ekstrakilder…*

Du kan få adgang til det ekstraudstyr, der er sluttet til BeoCenter 1, via Beo4 fjernbetjeningen.

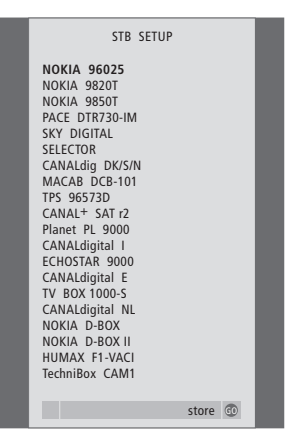

*Hvis dit BeoCenter 1 er udstyret med en Set-top Box Controller, og en set-top boks er tilsluttet, bliver du bedt om at vælge din set-top boks fra en skærmliste, når du har valgt STB på menuen CONNECTIONS.*

BEMÆRK! Hvis du af en eller anden årsag kobler det eksterne udstyr fra og afbryder strømmen til BeoCenter 1, kan det være nødvendigt at registrere udstyret igen, når det atter tilkobles, også selvom du ikke har ændret opsætningen af det pågældende udstyr.

Hvis den automatiske indstilling af alle programmer ikke har gemt dem på dine foretrukne programnumre eller ikke automatisk har navngivet de gemte programmer, kan du ændre den rækkefølge, hvori de vises, og selv give dem et navn.

Hvis de indstillede programmer kræver yderligere redigering, f.eks. finindstilling eller en eller anden bestemt indstilling for dekoder, skal du bruge menuen MANUAL TUNING.

Hvis du skal redigere indstillede tvprogrammer, skal du først vælge TV som din kilde. Hvis du skal redigere radioprogrammer, skal du først vælge RADIO som din kilde.

# **Flyt indstillede programmer**

Når den automatiske indstilling af programmer er gennemført, kan du flytte de indstillede programmer.

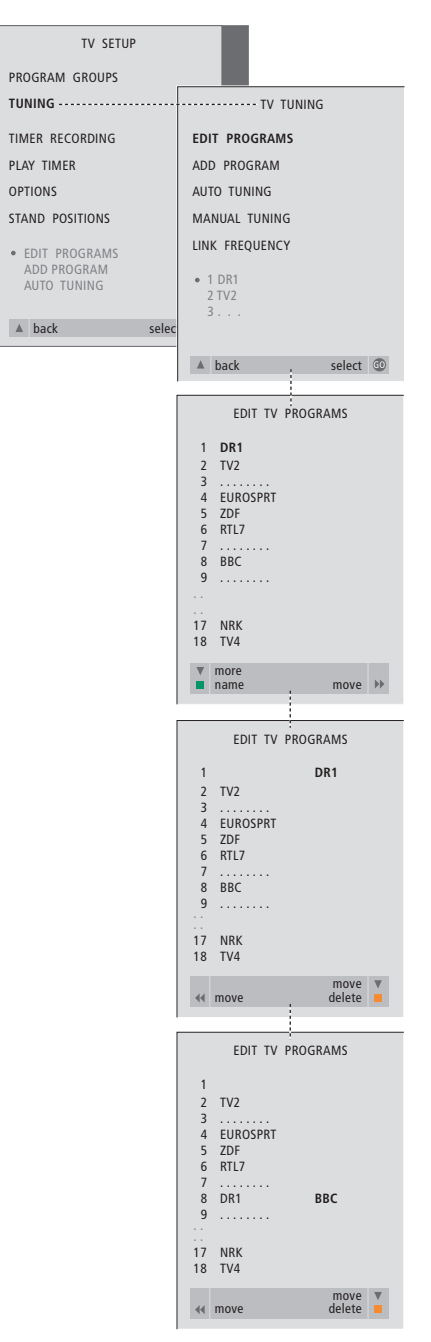

- > Tryk på TV for at tænde for fjernsynet eller RADIO for at tænde for radioen.
- > Tryk på MENU for at hente menuen TV SETUP frem. Tryk derefter på ▼ for at fremhæve TUNING.
- > Tryk på GO for at hente menuen TV TUNING frem. EDIT PROGRAMS er allerede fremhævet.
- > Tryk på GO for at hente menuen EDIT PROGRAMS frem.
- > Tryk på  $\blacktriangleright$  eller  $\blacktriangle$  for at vælge det program, du ønsker at flytte.
- $>$  Tryk på  $\blacktriangleright$  én gang for at kunne flytte programmet. Programmet fjernes derefter fra listen.
- > Tryk på  $\blacktriangleright$  eller ▲ for at flytte programmet til det ønskede programnummer.
- > Tryk på < for at flytte programmet tilbage på listen eller lade det bytte plads med programmet på det ønskede programnummer.
- > Flyt derefter det program, der blev udskiftet, til et ledigt programnummer eller til et allerede optaget nummer – og gentag proceduren.
- > Når du har flyttet de relevante programmer, skal du trykke på ▲ for at gå tilbage gennem de forrige menuer eller trykke på EXIT for at forlade skærmmenuerne.

# **Navngiv indstillede programmer**

Når den automatiske indstilling af programmer er udf ørt, kan du navngive de indstillede tv- eller radioprogrammer.

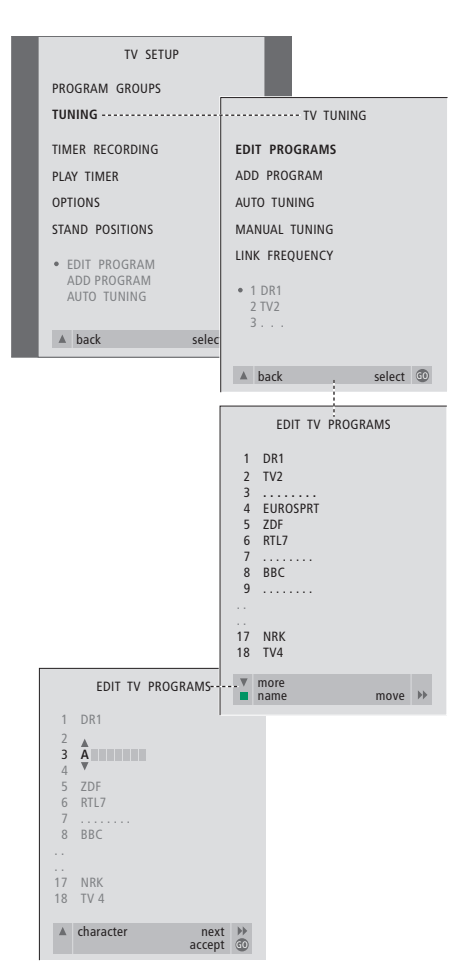

- > Tryk på TV for at tænde for fjernsynet eller RADIO for at tænde for radioen.
- > Tryk på MENU for at hente menuen TV SETUP frem, og tryk på <del>▼</del> for at fremhæve TUNING.
- > Tryk på GO for at hente menuen TV TUNING frem. EDIT PROGRAMS er allerede fremhævet.
- > Tryk på GO for at hente menuen EDIT PROGRAMS frem.
- > Tryk på <del>v</del> eller▲ for at vælge det program, du ønsker at navngive.
- > Du skal trykke på den grønne knap for at kunne navngive det valgte program. Menuen for navngivning er nu aktiveret.
- > Tryk på  $\blacktriangleright$  eller  $\blacktriangle$  for at finde de enkelte karakterer i navnet.
- $>$  Tryk på  $\blacktriangleright$  for at gå til den næste karakter. Efterhånden som du går frem, foreslår BeoCenter 1 mulige navne – men du kan om nødvendigt bruge  $\blacktriangledown$  eller  $\blacktriangle$  og  $\blacktriangleleft$  eller  $\blacktriangleright$  til at indtaste eller redigere alle karaktererne i det valgte navn.
- > Gentag om nødvendigt proceduren, og navngiv andre programnumre.
- > Når du har navngivet de relevante programmer, så tryk på GO for at godkende den redigerede liste, eller tryk på EXIT for at forlade skærmmenuerne.

# **Slet indstillede programmer**

Når den automatiske indstilling af programmer er udført, kan du slette uønskede tv- eller radioprogrammer.

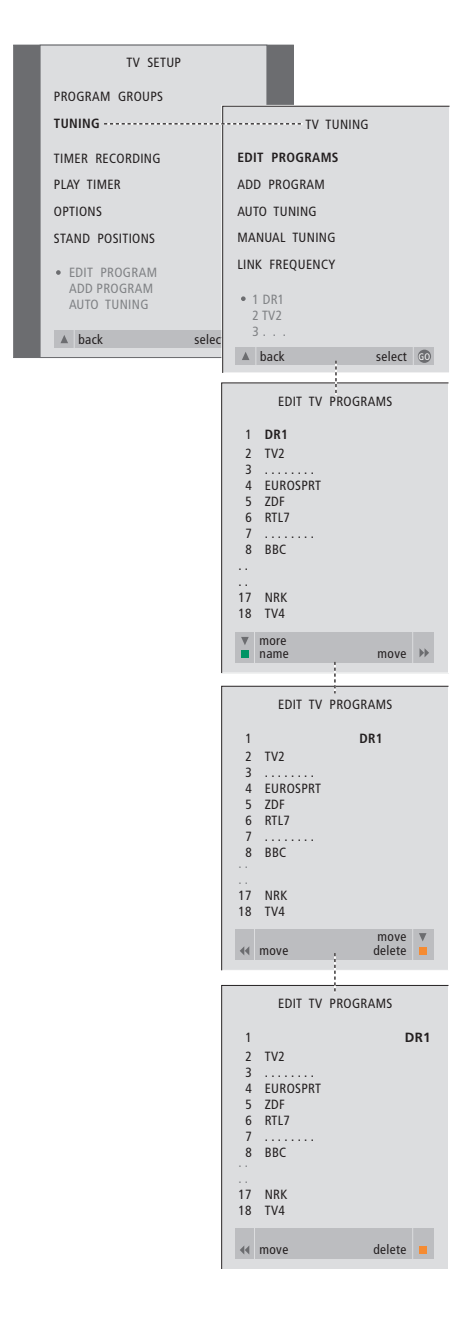

- > Tryk på TV for at tænde for fjernsynet eller RADIO for at tænde for radioen.
- > Tryk på MENU for at hente menuen TV SETUP frem. Tryk derefter på  $\blacktriangledown$  for at fremhæve TUNING.
- > Tryk på GO for at hente menuen TV TUNING frem. EDIT PROGRAMS er allerede fremhævet.
- > Tryk på GO for at hente menuen EDIT PROGRAMS frem.
- > Tryk på  $\blacktriangleright$  eller  $\blacktriangle$  for at gå til det navn, du ønsker at slette.
- $>$  Tryk på  $\blacktriangleright$  for at fjerne programmet fra listen.
- > Tryk på den gule knap for at kunne slette programmet, som derefter vises med rødt.
- > Tryk på den gule knap for endeligt at slette programmet, eller tryk på << to gange for at flytte programmet tilbage på listen.
- > Når du har slettet de relevante programmer, så tryk på EXIT for at forlade skærmmenuerne.

### **Juster indstillede tv-programmer**

Du kan redigere forskellige elementer i dine indstillede tv-programmer manuelt. Du kan finindstille, vælge en bestemt type lyd, et bestemt sprog eller indstille et lokalt program separat.

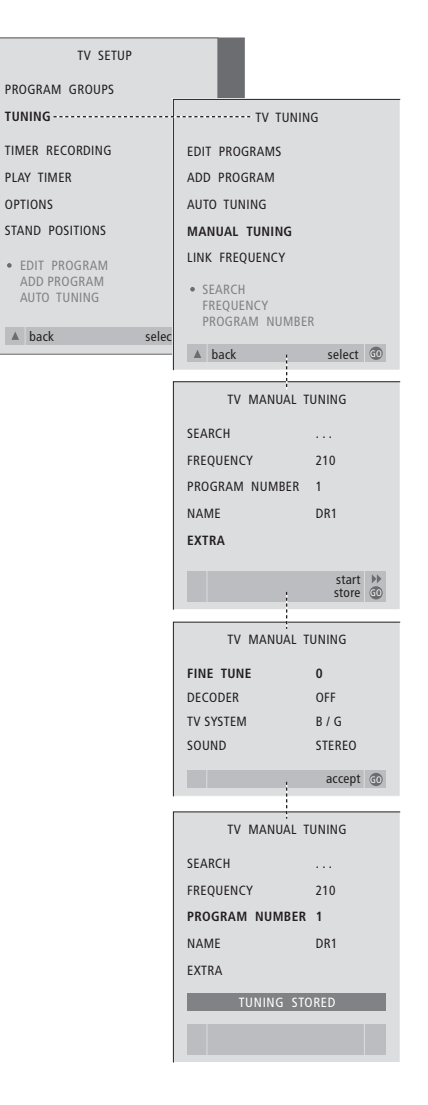

- > Tryk på TV for at tænde for fjernsynet.
- > Tryk på MENU for at hente menuen TV SETUP frem. Tryk derefter på ▼ for at fremhæve TUNING.
- > Tryk på GO for at hente menuen TV TUNING frem, og tryk derefter på ▼ for at fremhæve MANUAL TUNING.
- > Tryk på GO for at hente menuen MANUAL TUNING frem.
- > Tryk på  $\blacktriangleright$  eller $\blacktriangle$  for at gå til den menumulighed, du ønsker at ændre.
- > Tryk på  $\blacktriangleright$  eller « for at ændre oplysningerne i den valgte menumulighed.
- > Hvis du vælger NAME, skal du trykke på den grønne knap for at starte navngivningsproceduren. Brug  $\blacktriangleright$  eller  $\blacktriangle$  og  $\blacktriangleright$  til at indtaste karaktererne i det navn, du vælger.
- > For at gå til ekstramenuen TV MANUAL TUNING skal du gå til EXTRA og derefter trykke på GO. Finindstil, hvis det er relevant, eller vælg lydtype (dekoderinput og tv-system, hvis det er relevant)…
- > Når du har afsluttet redigeringen, så tryk på GO for at godkende indstillingerne.
- > Tryk på GO for at gemme det justerede program.
- > Tryk på EXIT for at forlade skærmmenuerne.

#### **Det finder du i menuen TV MANUAL TUNING…**

SEARCH

Start søgefunktionen.

FREQUENCY

Vælg en frekvens at indstille på.

PROGRAM NUMBER

Gem eller skift programnummer. Du kan gemme 99 programmer.

NAME

Hent navngivningsmenuen frem, og giv det valgte program et navn.

EXTRA

Få adgang til ekstramenuen TV MANUAL TUNING.

# **Det finder du i ekstramenuen TV MANUAL TUNING…**

FINE TUNE

Finindstil frekvensen for et program eller et indstillet program. Du kan finindstille inden for intervallet -8 – +8.

### (DECODER)

En dekoder er nødvendig for modtagelse af kodede programmer. Normalt registreres dekoderen automatisk under indstillingen, men den kan vælges via denne menumulighed. Sæt DECODER på en af følgende muligheder: ON (for dekoder aktiveret) eller OFF (for ingen dekoder). Hvis to dekodere er tilsluttet, skal du vælge 1 eller 2.

### (TV SYSTEM)

Tv-sendesystem – denne mulighed er kun tilgængelig på visse typer tv-apparater, da tvsendesystemet normalt vælges automatisk. Følgende oplysninger kan indtastes, hvis SYSTEM er tilgængelig: B/G (for PAL/SECAM, B/G), I (for PAL I), L (for SECAM L), M (for NTSC) og D/K (for PAL/SECAM D/K).

SOUND (mono, stereo eller sprog) Forskellige typer lyd kan være tilgængelige for forskellige programmer, f.eks. mono, stereo eller forskellige sprog. Vælg mulighederne MONO (FM/NICAM monolyd), STEREO (NICAM/A2 stereolyd), MONO1 (monosprog 1), MONO2 (monosprog 2), MONO3 (monosprog 3) eller STEREO2 (stereosprog 2) for det relevante program eller den relevante frekvens. Hvis programmer udsendes med to sprog, og du ønsker begge sprog, kan du gemme programmet to gange, en gang med hvert sprog.

## **Juster indstillede radioprogrammer**

Du kan justere forskellige elementer i dine indstillede radioprogrammer manuelt. Du kan søge efter nye programmer, vælge lydtype, finindstille og give nuværende programmer et nyt navn.

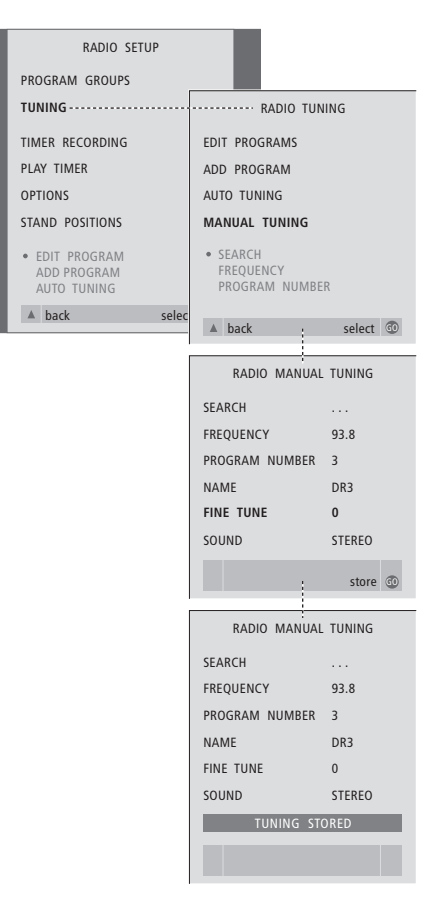

#### *Sådan indstiller du radioprogrammer manuelt…*

- > Tryk på RADIO for at tænde for radioen.
- > Tryk på MENU for at hente menuen RADIO SETUP frem. Tryk derefter på ▼ for at fremhæve TUNING.
- > Tryk på GO for at hente menuen RADIO TUNING frem, og tryk derefter på ▼ for at fremhæve MANUAL TUNING.
- > Tryk på GO for at hente menuen MANUAL TUNING frem.
- > Tryk på  $\blacktriangleright$  eller ▲ for at gå til det punkt, du ønsker at ændre.
- > Tryk på  $\blacktriangleright$  eller « for at ændre oplysningerne i det punkt du har valgt, eller indtast de cifre du ønsker.
- > Hvis du vælger NAME, skal du trykke på den grønne knap for at starte navngivningsproceduren. Brug  $\blacktriangledown$  eller  $\blacktriangle$  og  $\blacktriangleright$  til at indtaste karaktererne i det navn, du vælger.
- > Når du har afsluttet redigeringen, så tryk på GO for at godkende indstillingerne.
- > Tryk på GO for at gemme det indstillede program.
- > Tryk på EXIT for at forlade skærmmenuerne.

#### *Det finder du i menuen RADIO MANUAL TUNING…*

- SEARCH… Start søgefunktionen.
- FREQUENCY… Brug taltasterne til at indtaste en frekvens.
- PROGRAM NUMBER… Gem eller skift programnummer. Du kan gemme op til 59 programmer.
- NAME… Hent navngivningsmenuen frem og giv det valgte program et navn.
- FINE TUNE… Et indstillet program kan finindstilles inden for intervallet -8 – +8.
- SOUND… Du kan vælge mellem stereo og mono. Modtageren skifter automatisk til mono, hvis stereosignalet påvirkes af støj.

 $\vert$  25

Der er to måder at indstille tvprogrammer på:

- Lad BeoCenter 1 indstille alle tilgængelige programmer automatisk;
- Opdater din indstilling hvis programmer er blevet flyttet til en anden frekvens, eller nye programmer er blevet tilgængelige, bliver de også indstillet.

Du kan redigere indstillede programmer ved at få dem vist i en anden rækkefølge, ved at give dem et andet navn eller ved at slette programmer. Se side 20–22 for at få yderligere vejledning.

Hvis du ønsker at justere indstillingen af programmerne, skal du bruge menuen MANUAL TUNING for at gøre det. Se side 23 for at få yderligere vejledning.

# **Genindstil ved hjælp af den automatiske indstilling**

Du kan indstille alle dine tv- og radioprogrammer igen ved at lade BeoCenter 1 indstille alle kanalerne automatisk. Vælg enten tv eller radio som kilde, før du starter indstillingen.

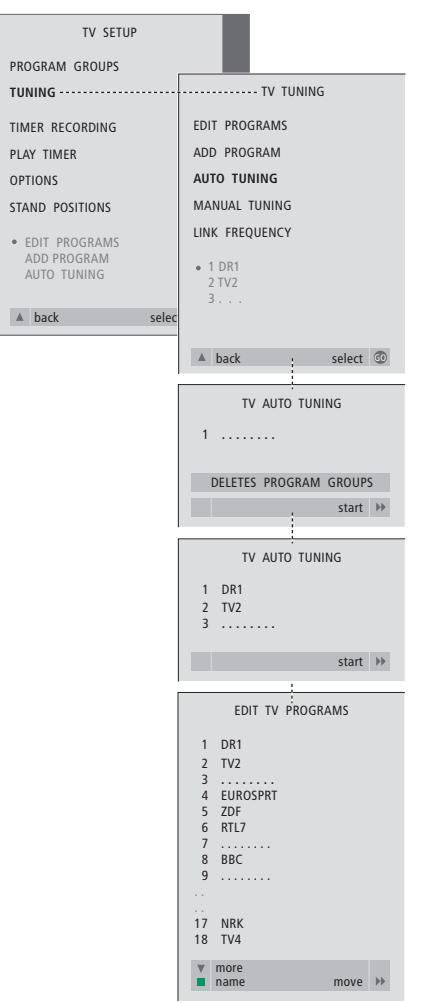

Hvis du indstiller igen, forsvinder dine tv- eller radioprogrammer samt alle de grupper og indstillinger, du har foretaget!

- > Tryk på TV for at tænde for fjernsynet eller RADIO for at tænde for radioen.
- > Tryk på MENU for at hente menuen TV SETUP frem, og tryk på  $\blacktriangledown$  for at fremhæve TUNING.
- > Tryk på GO for at hente menuen TV TUNING frem, og tryk derefter på  $\blacktriangledown$  for at fremhæve AUTO TUNING.
- > Tryk på GO for at hente menuen AUTO TUNING frem.
- $>$  Tryk på  $\blacktriangleright$  for at starte automatisk indstilling.
- > Når den automatiske indstilling af kanaler er gennemført, vises menuen EDIT PROGRAMS. Du kan herefter ændre programrækkefølge, slette programmer eller give dem et andet navn.

# **Tilføj et nyt tv- eller radioprogram**

Du kan tilføje eller opdatere et indstillet program, der f.eks. er blevet flyttet. Vælg enten tv eller radio som kilde, før du starter indstillingen.

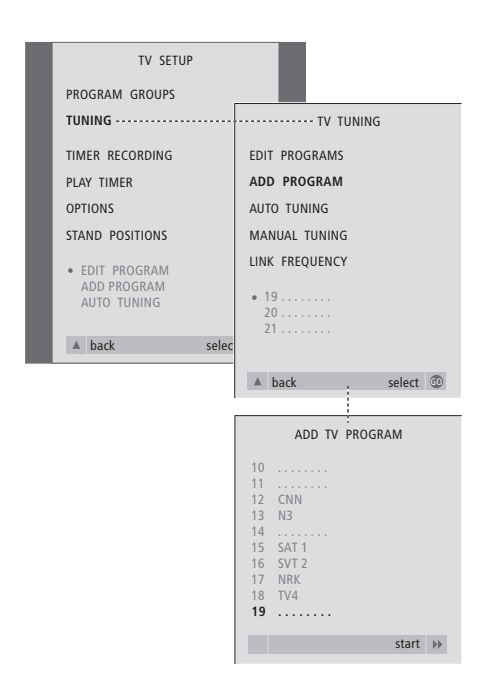

- > Tryk på TV for at tænde for fjernsynet eller RADIO for at tænde for radioen.
- > Tryk på MENU for at hente menuen TV SETUP frem, og tryk på  $\blacktriangledown$  for at fremhæve TUNING.
- > Tryk på GO for at hente menuen TV TUNING frem, og tryk derefter på  $\blacktriangledown$  for at fremhæve ADD PROGRAM.
- > Tryk på GO for at hente menuen ADD PROGRAM frem.
- $>$  Tryk på  $\blacktriangleright$  for at starte. Nye programmer tilføjes automatisk, efterhånden som de findes.
- > Når indstillingen er udført, og nye programmer er tilføjet, vises menuen EDIT PROGRAMS. Du kan herefter ændre programrækkefølge, slette programmer eller give dem et andet navn. Markøren fremhæver det første af de nye programmer, der netop er føjet til listen.

# Indstilling af tv-position

Hvis dit BeoCenter 1 er udstyret med en motordrejesokkel, kan du dreje BeoCenter 1 via Beo4 fjernbetjeningen. Du kan også gemme positioner, som fjernsynet skal dreje til, når det tændes, eller når det sættes i stand-by. Du kan også dreje dit BeoCenter 1 manuelt.

Du kan indstille en position for BeoCenter 1, som det skal dreje til, når du tænder eller slukker for det. Du kan både justere vinklen på BeoCenter 1 manuelt og via Beo4 fjernbetjeningen.

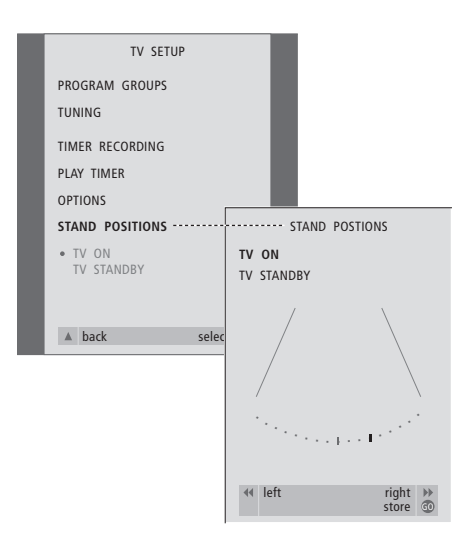

- > Tryk på TV for at tænde for fjernsynet.
- > Tryk på MENU for at hente menuen TV SETUP frem. Tryk derefter på ▼ for at fremhæve STAND POSITIONS.
- > Tryk på GO for at hente menuen STAND POSITIONS frem.
- > For at gemme en sokkelposition for BeoCenter 1 når det er tændt, skal du trykke på « eller » for at dreje det til den position, du ønsker.

## *Sådan gemmer du en sokkelposition, som BeoCenter 1 skal gå til, når det sættes i standby…*

- > Tryk på  $\blacktriangledown$  for at gå til TV STANDBY.
- > Tryk på << eller > for at dreje BeoCenter 1 til den position, du ønsker.
- > Tryk på GO for at gemme positionen.

# Valg af menusprog

Det menusprog, du vælger under førstegangsopsætningen af BeoCenter 1, kan til enhver tid ændres.

Når du har valgt menusprog, vises alle menuer og displaymeddelelser på det valgte sprog.

Du kan vælge sprog til skærmmenuer via menuen TV SETUP. Teksten på skærmen ændres, når du går fra sprog til sprog.

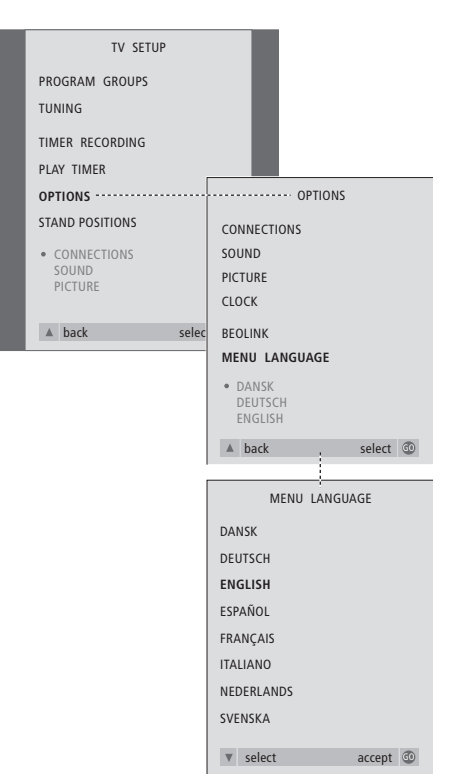

- > Tryk på TV for at tænde for fjernsynet.
- > Tryk på MENU for at hente menuen TV SETUP frem. Tryk derefter på  $\blacktriangledown$  for at fremhæve OPTIONS.
- > Tryk på GO for at hente menuen OPTIONS frem, og tryk derefter på  $\blacktriangledown$  for at fremhæve MENU LANGUAGE.
- > Tryk på GO for at hente menuen MENU LANGUAGE frem.
- > Brug  $\blacktriangleright$  eller ▲ for at vælge sprog.
- > Tryk på GO for at foretage dit valg.
- > Tryk på ▲ for at gå tilbage gennem forrige menuer, eller tryk på EXIT for at forlade skærmmenuerne direkte.

# Justering af lydindstillinger

Lydindstillinger er fra fabrikkens side indstillet på neutrale værdier, der passer til de fleste tv- og lyttesituationer. Hvis du ønsker det, kan du dog justere indstillingerne, så de passer til dine behov.

Du kan justere lydstyrke, bas og diskant på alle opsætninger med BeoCenter 1.

Menuens udseende afhænger af tilstedeværelsen eller fraværet af surround sound enheden\* (ekstraudstyr), og om du har sluttet højttalere til dit BeoCenter 1.

Du kan til enhver tid justere lydstyrke, højttalerfunktion eller -balance direkte på Beo4 fjernbetjeningen uden at hente en menu frem. Du skal dog hente menuen SOUND frem for at kunne justere bas, diskant eller loudness.

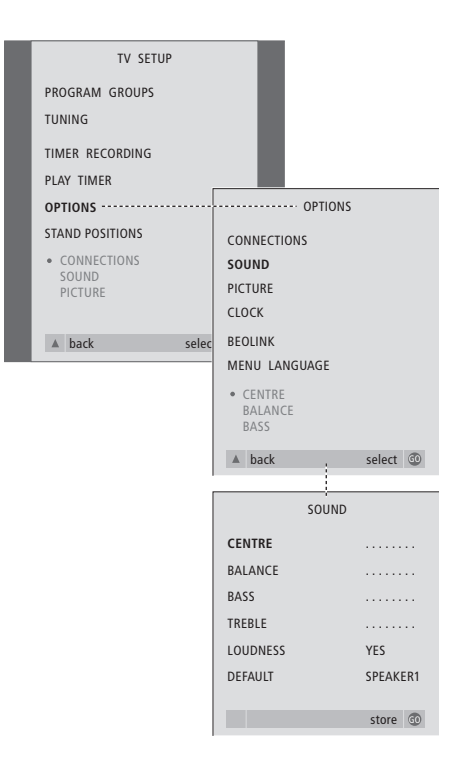

- > Tryk på TV for at tænde for fjernsynet.
- > Tryk på MENU for at hente menuen TV SETUP frem. Tryk derefter på ▼ for at fremhæve OPTIONS.
- > Tryk på GO for at hente menuen OPTIONS frem. Tryk derefter på  $\blacktriangledown$  for at fremhæve SOUND.
- > Tryk på GO for at hente menuen SOUND frem.
- > Tryk på ▲ eller ▼ for at vælge et punkt, der skal justeres.
- > Tryk på < eller > for at justere værdierne eller vælge en indstilling.
- > Tryk på ▲ eller ▼ for at gå gennem menupunkterne.
- > Tryk på EXIT for at gemme dine indstillinger, indtil du slukker for BeoCenter 1.
- > Tryk på GO for at gemme indstillingerne permanent.

*Bemærk, at funktionerne Centre, Balance, Loudness og Default speaker ikke er tilgængelige, hvis der er sluttet hovedtelefoner til BeoCenter 1.*

\*BEMÆRK! Hvis surround sound enheden (ekstraudstyr) er sluttet til dit BeoCenter 1, skal du se den vejledning, der leveres sammen med enheden for at få information om justering af lyd og højttalere.

#### **Det finder du i menuen SOUND …**

VOLUME

Justerer den lydstyrke, fjernsynet anvender, når du tænder for det.

(CENTRE)

Denne funktion er kun tilgængelig, hvis du har sluttet højttalere til BeoCenter 1. Justerer balancen mellem de eksterne og interne højttalere.

BALANCE

Justerer balancen mellem højttalerne.

BASS

Justerer basniveauet.

#### TREBLE

Justerer diskantniveauet.

(LOUDNESS)

Kun tilgængelig, hvis du har sluttet højttalere til BeoCenter 1. Funktionen loudness kompenserer for det menneskelige øres manglende følsomhed over for høje og lave frekvenser. Disse frekvenser fremhæves ved lav lydstyrke, så lav musik bliver mere dynamisk. Loudness kan aktiveres eller deaktiveres.

(DEFAULT)

Kun tilgængelig, hvis du har sluttet højttalere til BeoCenter 1, og du også har valgt en videokilde. Angiver standard højttalerkombinationen. Følgende kombinationer er mulige: SPEAKER 1 til indbyggede højttalere.

SPEAKER 3 til både indbyggede og eksterne højttalere.

Se kapitlet *Lydjusteringer* i den separate vejledning for at få yderligere oplysninger om højttalerkombinationer.

# Justering af billedindstillinger

Billedindstillingerne er fra fabrikkens side indstillet på neutrale værdier, der passer til de fleste tv-situationer. Hvis du ønsker det, kan du imidlertid justere indstillingerne, som du kan lide dem.

Du kan justere billedets lysstyrke, farve og kontrast.

Du kan ændre billedformatet fra 4:3 til widescreen 16:9. Se kapitlet *Se fjernsyn* i den separate vejledning.

Du kan gemme dine billedindstillinger midlertidigt – indtil du slukker for BeoCenter 1 – eller du kan gemme dem permanent. De midlertidige justeringer vender tilbage til de neutrale værdier, når du slukker for BeoCenter 1.

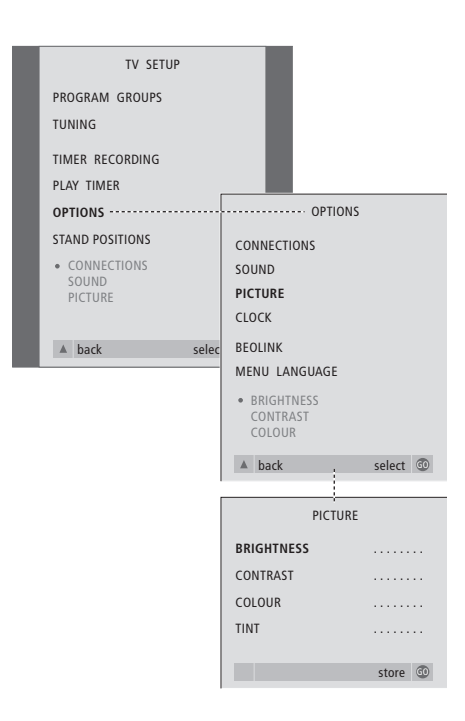

- > Tryk på TV for at tænde for fjernsynet.
- > Tryk på MENU for at hente menuen TV SETUP frem. Tryk derefter på  $\blacktriangledown$  for at fremhæve OPTIONS.
- > Tryk på GO for at hente menuen OPTIONS frem. Tryk derefter på  $\blacktriangledown$  for at fremhæve PICTURE.
- > Tryk på GO for at hente menuen PICTURE frem. BRIGHTNESS er allerede fremhævet.
- > Tryk på << eller > for at justere BRIGHTNESS.
- > Tryk på ▲ eller ▼ for at gå gennem menupunkterne.
- > Tryk på  $\triangleleft$  eller  $\triangleright$  for at justere værdierne.
- > Tryk på EXIT for at gemme dine indstillinger, indtil du slukker for BeoCenter 1.
- > Tryk på GO for at gemme indstillingerne permanent.

# **Det finder du i menuen PICTURE…**

BRIGHTNESS Justerer billedets skarphed. CONTRAST Justerer billedets kontrastniveau. COLOUR Justerer billedets farvestyrke.

*Videokilder, der gør brug af NTSC-signaler, har en fjerde valgmulighed – Tint (farvetone eller nuance) – der kan justeres.*

# Indstilling af tidspunkt og dato

Hvis dit BeoCenter 1 er udstyret med Master Link enheden (ekstraudstyr), kan du vælge indstillinger for det indbyggede ur.

Når du indstiller BeoCenter 1 til at tænde eller slukke på et bestemt tidspunkt, eller når du programmerer en Timer-optagelse af et program på en tilsluttet BeoCord V 8000 videobåndoptager, sørger uret for, at der tændes og slukkes for disse funktioner på de rette tidspunkter.

Hvis uret ikke opdateres ved overgangen fra sommer- til vintertid, skal du blot vælge det program, du oprindeligt synkroniserede uret med.

Den letteste måde at stille uret på er ved at synkronisere det med en indstillet tv-kanals tekst-tv via menuen CLOCK. Det er kun muligt at synkronisere uret med tekst-tv på det aktuelle program. Hvis tekst-tv ikke er tilgængelig, kan du indstille uret manuelt.

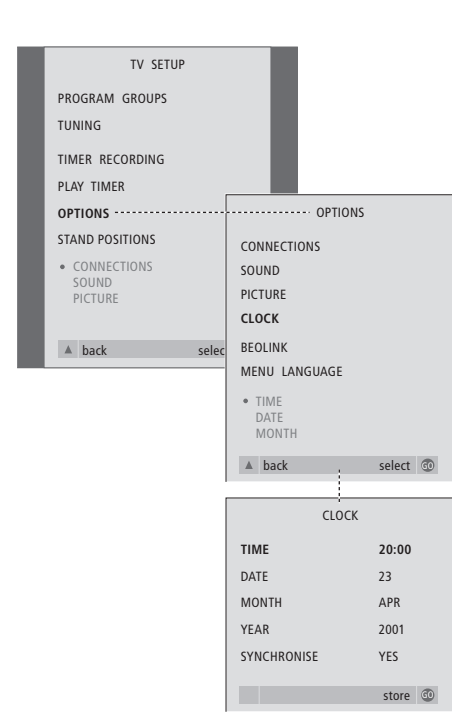

- > Tryk på TV for at tænde for fjernsynet.
- > Tryk på MENU for at hente menuen TV SETUP frem. Tryk derefter på ▼ for at fremhæve OPTIONS.
- > Tryk på GO for at hente menuen OPTIONS frem. Tryk derefter på  $\blacktriangledown$  for at fremhæve CLOCK.
- > Tryk på GO for at hente menuen CLOCK frem.
- $>$  Tryk på  $\triangleleft$  eller  $\triangleright$  for at se dine valgmuligheder for det enkelte menupunkt.
- > Tryk på ▲ eller ▼ for at gå gennem menupunkterne.
- > Tryk på GO for at gemme dine ur- og kalendervalg eller på EXIT for at forlade alle menuer.

#### **Forkortelser for måneder**

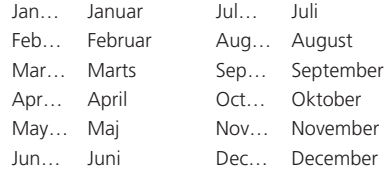

# **Det finder du i menuen CLOCK…**

TIME Angiver tidspunkt. Tryk på < eller > på Beo4 for at vælge det korrekte tidspunkt. DATE Angiver dag. **MONTH** Angiver måned. YEAR Angiver år. **SYNCHRONISE** Til synkronisering af det indbyggede ur med tekst-tv. Vælg det aktuelle program ved at trykke på « eller », indtil programnavnet vises. Du behøver kun at indtaste tidspunktet manuelt, hvis SYNCHRONISE er indstillet på NO.

# DVD – Personal Preferences

Du kan til enhver tid ændre indstillingerne for billede, lyd, sprog og Access Control ved hjælp af menuen OSD.

Vælg dit foretrukne billedformat, foretag ændringer i lydtype, og indlæs dine foretrukne sprog for undertekster og dialogafspilning.

Hvis du bekymrer dig om, hvad dine børn må eller ikke må se, kan du låse nogle DVD'er helt ved hjælp af en sikkerhedskode eller blot låse for enkeltscener.

Se de følgende sider for at få yderligere oplysninger om Access Control.

# **Sådan vælger du menuindstillinger**

Menuen OSD giver dig mulighed for at gemme indstillinger for billede, lyd, sprog og Access Control.

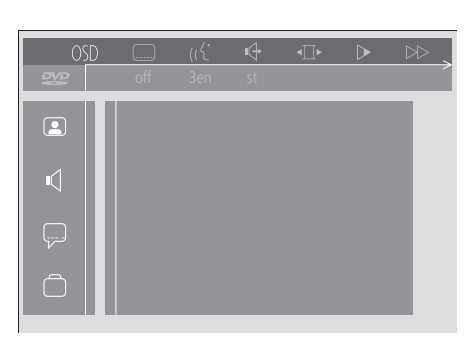

*Symbolerne i menuen OSD vises i venstre side af skærmen. Symbolerne forklares i det følgende.*

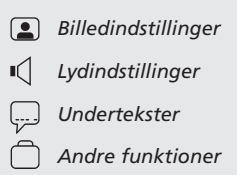

#### *Sådan bruges menuen OSD…*

- > Tryk på den blå knap på Beo4 under afspilning for at hente værktøjslinien frem øverst på skærmen.
- > Tryk på < eller > for at flytte markøren til OSD. Tryk derefter på GO. Menuen *User Preferences* vises i venstre side af skærmen.
- > Tryk på ▲ eller ▼ for at gå gennem funktionerne i menuen. Funktionsrelaterede menuer åbnes på skærmen, efterhånden som du bevæger dig fremad.
- $>$  Tryk på  $\blacktriangleright$  for at gå over til en af undermenuerne. Tilgængelige indstillinger vises i en fremhævet firkant til højre for den aktuelle menu.
- > Tryk på > for at gå over til de tilgængelige indstillinger.
- > Tryk på ▲ eller ▼ for at gå gennem listen over tilgængelige indstillinger.
- $>$  Tryk på  $\triangleleft$  for at gemme dine valg og gå tilbage gennem de forrige menuer.

#### **Det finder du i menuen** *Picture*

Menuen *Picture* giver dig mulighed for at vælge et skærmformat, en farveindstilling, at centrere billedet på skærmen eller ændre billedkontrast. Følgende valgmuligheder er tilgængelige:

*TV Shape…* Vælg billedformatet. Mulighederne omfatter: *16:9* (widescreen), *4:3 letterbox* (til et widescreen billede på en skærm af standardstørrelse med sorte bjælker øverst og nederst på skærmen) samt *4:3 panscan* (billedet scanner horisontalt for at sikre, at de vigtigste handlinger vises på skærmen).

*Black level shift…* Justerer farvedynamikken for at sikre en skarp kontrast. Valgmulighederne er *On* og *Off.*

*Video shift…* Giver dig mulighed for at centrere billedet horisontalt på skærmen, når du trykker på  $\triangleleft$  eller  $\triangleright$ . Tryk på GO to gange for at gemme din indstilling.

*Video output…* Farvekodningssystem. Valgmulighederne er RGB eller YUV. Vælg RGB.

#### **Det finder du i menuen** *Sound*

Menuen *Sound* giver dig mulighed for at vælge den lydopsætning, som svarer til det digitale eller analoge musikudstyr, BeoCenter 1 er tilsluttet. Følgende valgmuligheder er tilgængelige:

*Digital output…* Valgmulighederne er *On, Off, PCM* og *All*. Hvis dit fjernsyn er udstyret med et Dolby Digital modul, skal du vælge *All*. Ellers skal du vælge *Off*.

*Analogue output…* Valgmulighederne er *Stereo* og *Dolby surr-compat*. Vælg *Dolby surr-compat*.

*Night mode…* Optimerer lyddynamikken under afspilning ved lav lydstyrke. Valgmulighederne er *On* og *Off.*

*Karaoke vocal…* Aktiverer eller deaktiverer sang til karaoke-afspilning. Valgmulighederne er *On* og *Off.*

*PCM output…* Pulse Code-modulation. Valgmulighederne er *48 KHz* eller *96 KHz*. Vælg *48 KHz*.

#### **Det finder du i menuen** *Language*

Menuen *Language* giver dig mulighed for at vælge dine foretrukne sprog til skærmmenuer, dialogafspilning og undertekster. Følgende valgmuligheder er tilgængelige:

- *Audio Language…* Vælg sprog for dialogafspilning blandt de viste sprog. Hvis dit foretrukne sprog findes på dine DVD'er, finder dialogafspilningen sted på dette sprog.
- *Subtitle Language…* Vælg dit foretrukne undertekstsprog blandt de viste sprog. Hvis dit foretrukne sprog findes på dine DVD'er, vises underteksterne på dette sprog\*.
- *Menu language…* Vælg menusproget blandt de viste sprog.

#### **Det finder du i menuen** *Other Functions*

Menuen *Functions* giver dig mulighed for at bestemme, hvem der har adgang til dine DVD'er, samt omfanget af adgangen.

- *Access control…* Indstillingerne for *Child Lock* og *Parental Control* kan justeres her. Se side 36 for at få yderligere oplysninger om indstillingerne for *Access Control*.
- *Status window…* Aktiverer eller deaktiverer vinduet ved venstre kant af det skærmbillede, som viser den forløbne afspilningstid og holderstatus. Valgmulighederne er *On* og *Off.*
- *Low power standby…* Stil den på *Off*.

*PBC (PlayBack Control)…* Aktiverer eller deaktiverer en særlig menu til afspilning af DVD'er af typen SVCD (Super Video CD). Valgmulighederne er *On* og *Off.*

*Help text…* Aktiverer eller deaktiverer hjælpetekster til menuer. Valgmulighederne er *On* og *Off.*

> \*BEMÆRK! Visse DVD'er kræver, at du vælger undertekstsprog, selvom du tidligere har valgt et undertekstsprog som standard i menuen LANGUAGE.

# DVD – Access Control

Funktionerne i Access Control giver dig mulighed for at bestemme, hvilke DVD'er dine børn må eller ikke må se.

*Det kan du gøre på to måder:* 

- Indtast en firecifret PIN-kode (Personal Identification) for at aktivere funktionen Child Lock. Denne kode skal indtastes for at man kan afspille de DVD'er, du ikke personligt har godkendt.
- Aktiver funktionen *Parental Control* for at forhindre stødende scener på DVD'en i at blive vist.

# **Indtast en PIN-kode for** *Child lock*

Indtast en kode for *Child lock* for at forhindre afspilning af en DVD, tillade en enkelt afspilning af en DVD eller for at tillade ubegrænset afspilning af en DVD.

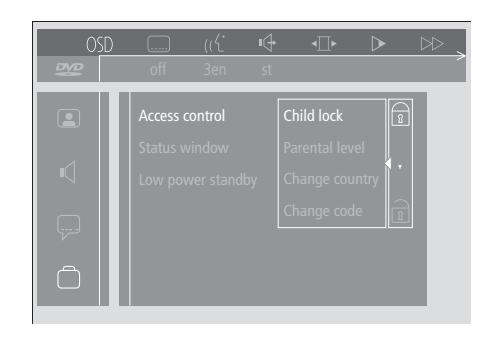

#### *Sådan aktiveres eller deaktiveres 'Child lock'…*

- > Tryk på den blå knap på Beo4 for at hente værktøjslinien frem på skærmen.
- > Tryk på < for at gå til *OSD* og  $\blacktriangledown$  for at hente menuen *User Preferences* frem.
- > Tryk på  $\blacktriangledown$  for at gå ned til  $\Box$
- > Tryk på  $\blacktriangleright$  for at gå til menuen *Functions*. *Access control* er allerede fremhævet.
- $>$  Tryk på  $\blacktriangleright$  for at kunne indtaste en firecifret PIN-kode.
- > Brug taltasterne på Beo4 for at indtaste din kode.
- > Indtast koden endnu en gang for at bekræfte den.
- > Tryk på  $\blacktriangleright$  for at gå til *Child lock*.
- > Tryk på ▲ for at aktivere *Child lock* eller på ▼ for at deaktivere *Child lock*.

### **Tillad afspilning af en DVD**

Indtast koden for *Access control* for enten at tillade en enkelt afspilning eller ubegrænset afspilning af en DVD, som er sat i.

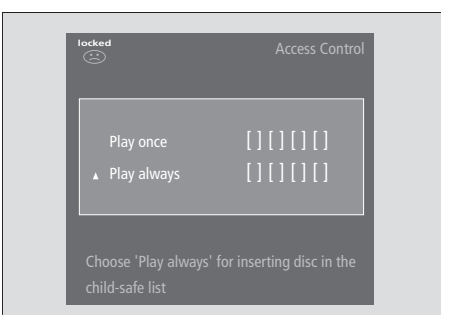

### *Når du sætter en ny DVD i…*

Menuen *Access control* vises.

- > For at tillade en enkelt afspilning af den isatte DVD skal du trykke på ▲ eller ▼ for at flytte markøren til *Play once*.
- > For at tillade uovervåget afspilning af en DVD, du har sat i, skal du flytte markøren til *Play always*.
- > Brug taltasterne på Beo4 til at indtaste din PINkode.

# *Sådan annullerer du en tidligere tilladelse…*

> Start afspilning af DVD'en.

- > Tryk på STOP, når meddelelsen *safe* vises i vinduet Temporary Feedback. Menuen *Child Protect* vises.
- > Tryk på ▲ en gang for at annullere en tidligere tilladelse eller på  $\blacktriangleright$  for at bekræfte den.

*BeoCenter 1 kan gemme op til 120 DVD-titler. En titel føjes til listen, når 'Play always' vælges i menuen 'Child Protect'. Hvis listen er fuld, og en ny titel tilføjes, fjernes den ældste titel fra listen. Alle DVD'er i et multidisc-sæt skal godkendes for at børnesikre hele sættet.*

# **Skift PIN-kode**

Du kan til enhver tid ændre din PIN-kode via menuen *Access Control*.

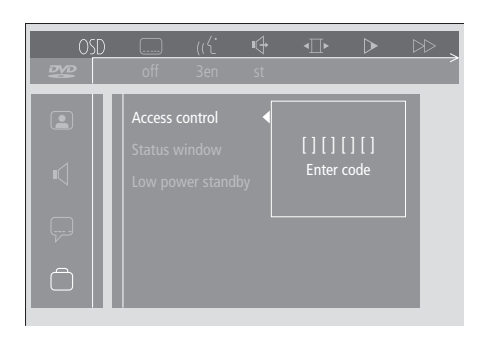

### *Sådan ændrer du din PIN-kode…*

- > Tryk på den blå knap på Beo4 for at hente værktøjslinien frem på skærmen.
- > Tryk på < for at gå til *OSD* og på ▼ for at hente menuen *User Preferences* frem.
- > Tryk på  $\blacktriangleright$  for at gå ned til  $\bigcap$  og på  $\blacktriangleright$  for at gå over til menuen *Functions*. *Access control* er allerede fremhævet.
- > Tryk på  $\blacktriangleright$  for at gå til *Enter code*.
- > Brug taltasterne på Beo4 til at indtaste din kode.
- > Tryk på ▼ for at gå ned til *Change code*. Tryk derefter på  $\blacktriangleright$  for at kunne indtaste den nye kode.
- > Indtast den nye 4-cifrede PIN-kode.
- > Indtast PIN-koden igen for at bekræfte den.
- > Tryk på EXIT for at forlade menuerne, eller på ss for at gå tilbage gennem de forrige menuer.

# **Hvis du glemmer PIN-koden til**  *Child Lock*

Det er muligt at annullere PIN-koden til *Child lock* og indtaste en ny.

### *Sæt en musik-CD og ikke en DVD i…*

- > Tryk på GO og derefter på den blå knap på Beo4 for at hente værktøjslinien frem på skærmen.
- > Tryk på < for at gå til *OSD* og på ▼ for at hente menuen *User Preferences* frem.
- > Tryk på  $\blacktriangledown$  for at gå ned til  $\Box$ .
- > Tryk på  $\blacktriangleright$  for at gå til menuen *Functions*. *Access control* er allerede fremhævet.
- $>$  Tryk på  $\blacktriangleright$  for at kunne indtaste en firecifret PIN-kode.
- > Tryk på STOP fire gange for at annullere koden.
- > Brug taltasterne på Beo4 til at indtaste en ny kode.
- > Indtast koden endnu en gang for at bekræfte den.

# **Parental Control**

DVD'ers grad af egnethed for børn vurderes efter en nationalt fastlagt skala. *Parental Control* forhindrer visning af scener,

der anses for mindre egnede for børn.

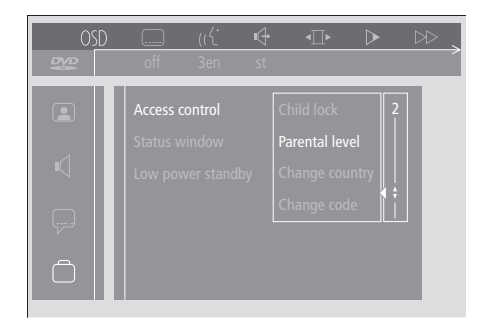

#### *Sådan aktiveres 'Parental Control'…*

- > Tryk på den blå knap på Beo4 for at hente værktøjslinien frem på skærmen.
- > Tryk på < eller > for at gå til *OSD* og på  $\blacktriangledown$  for at hente menuen *User Preferences* frem.
- > Tryk på  $\blacktriangleright$  for at gå ned til  $\bigcap$  og på  $\blacktriangleright$  for at gå over til menuen *Functions*. *Access control* er allerede fremhævet.
- > Tryk på > for at gå til *Enter code*.
- > Brug taltasterne på Beo4 til at indtaste din kode.
- > Tryk på ▼ for at gå ned til *Parental level*. Tryk derefter på  $\blacktriangleright$  for at kunne vælge et egnethedsniveau.
- > Tryk på ▲ eller ▼ for at vælge et filtreringsniveau mellem 1 (for mest egnet) og 8 (for mindst egnet).
- > Tryk på < for at gemme dine indstillinger og gå tilbage gennem menuerne.
- > Tryk på EXIT for at forlade alle menuer.

*DVD-scener, som vurderes højere end dit valgte niveau, vil ikke blive vist. Hvis alternative scener på eller under dit valgte niveau er tilgængelige på DVD'en, vil disse blive vist i stedet for. Sæt filtreringsniveauet til 0 for at deaktivere 'Parental Control'.*

## **Skift landeindstilling**

Hvis du ændrer indstillingen for Country i menuen *Access Control*, kan det påvirke de vurderingsniveauer, som anvendes af *Parental Control*.

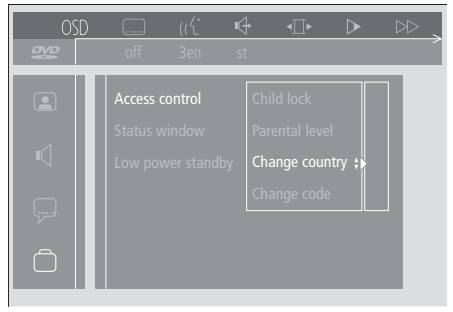

#### *Sådan ændres landeindstillingen…*

- > Tryk på den blå knap på Beo4 for at hente værktøjslinien frem på skærmen.
- > Tryk på < eller > for at gå til *OSD* og på  $\blacktriangledown$  for at hente menuen *User Preferences* frem.
- > Tryk på  $\blacktriangleright$  for at gå ned til  $\bigcap$  og på  $\blacktriangleright$  for at gå over til menuen *Functions*. *Access control* er allerede fremhævet.
- > Tryk på > for at gå til *Enter code*.
- > Brug taltasterne på Beo4 til at indtaste din kode.
- > Tryk på ▼ for at gå ned til *Change country*. Tryk derefter på  $\blacktriangleright$  for at kunne vælge en landeindstilling.
- > Tryk på ▲ eller ▼ for at vælge et land fra listen.
- $>$  Tryk på  $\triangleleft$  for at gemme dine indstillinger og gå tilbage gennem menuerne.
- > Tryk på EXIT for at forlade alle menuer.

# Tænd eller sluk automatisk for BeoCenter 1

Hvis dit BeoCenter 1 er udstyret med den indbyggede Master Link enhed, kan du få det til at tænde eller slukke automatisk ved at programmere en Timer. Hvis du har sluttet et musiksystem eller et andet fjernsyn fra Bang & Olufsen til BeoCenter 1 via et Master Link kabel, kan du også programmere disse systemer til selv at tænde eller slukke.

Du kan programmere Timeren til at tænde eller slukke for BeoCenter 1 på samme tid og dag – fra uge til uge. Du kan indtaste op til 6 Timerindstillinger og hente et indeks frem på skærmen over de Timerindstillinger, du har programmeret. Du kan redigere eller slette dine Timer-indstillinger via denne liste.

Du skal sikre dig, at det indbyggede ur stilles på det korrekte klokkeslæt. Se *Indstilling af tidspunkt og dato* for at få yderligere oplysninger. For at finde ud af hvordan du programmerer dit system til at starte og stoppe en optagelse automatisk, skal du se *Hvis du har en BeoCord V 8000.*

# **Timer-afspilning og Timer stand-by**

Programmer Timer-afspilningsfunktionen på BeoCenter 1, hvis der f.eks. er et program, du ikke vil gå glip af, eller hvis du ønsker at blive vækket om morgenen. Indstil fjernsynet til tidsprogrammeret stand-by, hvis du f.eks. ønsker at sikre, at BeoCenter 1 er slukket, når du tager på arbejde om morgenen.

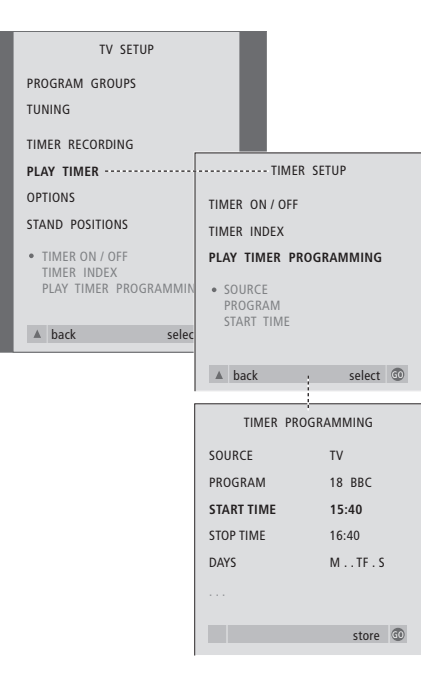

#### **Før du starter…**

*Hvis et musik- eller videoprodukt fra Bang & Olufsen er tilsluttet BeoCenter 1 via et Master Link kabel, og du ønsker at programmere dette produkt til at tænde eller slukke, skal du aktivere Play Timer i det tilsluttede produkt! Se de vejledninger, der leveres sammen med dit musik- eller videosystem.*

#### *Sådan aktiverer du Play Timer…*

- > Tryk på MENU for at hente menuen TV SETUP frem. Tryk derefter på ▼ for at fremhæve PLAY TIMER.
- > Tryk på GO for at hente menuen PLAY TIMER frem. TIMER ON/OFF er allerede markeret.
- > Tryk på GO for at hente menuen TIMER ON/OFF frem.
- > Tryk på  $\triangleleft$  eller  $\triangleright$  for at få vist ON.
- > Tryk på GO for at gemme indstillingen.

### *Sådan indtaster du indstillinger for Timerafspilning eller Timer-stand-by…*

- > Tryk på MENU for at hente menuen TV SETUP frem. Tryk derefter på ▼ for at fremhæve PLAY TIMER.
- > Tryk på GO for at hente menuen PLAY TIMER frem, og tryk på ▼ for at fremhæve PLAY TIMER PROGRAMMING.
- > Tryk på GO for at hente menuen TIMER PROGRAMMING frem.
- > Tryk på ▲ eller ▼ for at gå gennem menupunkterne.
- > Brug taltasterne, eller tryk på < eller > for at få vist valgmulighederne for hvert punkt.
- > Når du har indtastet de nødvendige oplysninger, skal du trykke på GO for at gemme dine Timerindstillinger eller på EXIT for at forlade alle skærmmenuer.

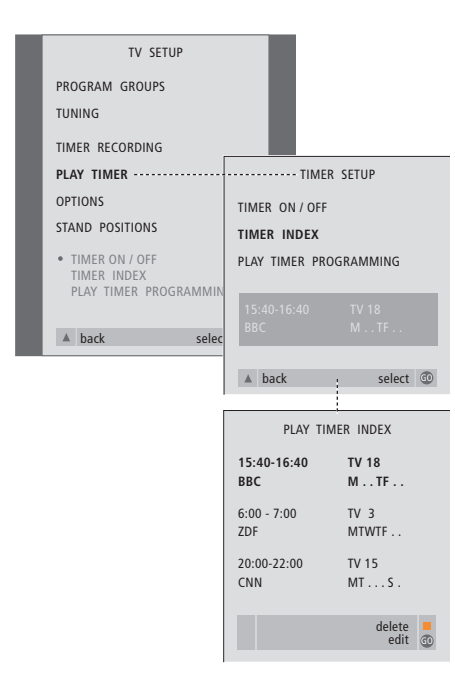

# *For at få vist, redigere eller slette dine Timerafspilningsindstillinger…*

- > Vælg TIMER INDEX fra menuen TIMER SETUP for at hente din liste frem over Timerindstillinger. Den første Timer-indstilling på listen er allerede fremhævet.
- > Tryk på ▲ eller ▼ for at flytte markøren til den Timer-indstilling, du ønsker at redigere.
- > For at redigere en indstilling skal du trykke på GO og følge den procedure, der er beskrevet til venstre.
- > For at kunne slette en valgt indstilling skal du trykke på den gule knap.
- > Hvis du ændrer mening, så tryk på  $\blacktriangleleft$  for at flytte indstillingen tilbage på listen. Du kan også trykke på EXIT for at forlade alle menuer.
- > Tryk på den gule knap endnu en gang for at slette indstillingen.

### **Det finder du i menuen PLAY TIMER…** SOURCE

Alt efter hvilken mulighed du vælger, angiver SOURCE, at en bestemt kilde enten skal tændes eller slukkes. Valgmulighederne\* er:

TV… For at tænde for fjernsynet.

(GROUPS)… Hvis du har oprettet grupper af programmer og valgt en gruppe som din kilde, før du foretager en Timer-programmering, kan du vælge et program fra denne gruppe som din Play Timer-kilde.

V.TAPE… For at tænde for en tilsluttet videobåndoptager.

DVD… For at tænde for DVD-afspilleren.

CD… For at tænde for en tilsluttet CD-afspiller. N. MUSIC, N. RADIO… For adgang til musikfiler gemt på en PC eller til radio-sites på Internettet. Kontakt din Bang & Olufsen forhandler for at få yderligere oplysninger om, hvordan du får adgang til disse kilder.

A.TAPE… For at tænde for en tilsluttet kassettebåndoptager.

RADIO… For at tænde for radioen.

STANDBY… For at slukke for BeoCenter 1. Hvis du har sluttet andre kompatible video- eller musiksystemer til BeoCenter 1, slukkes de også. PROGRAM (Programnummer)

Når du har valgt kilde, så vælg det ønskede programnummer.

START TIME og STOP TIME

Indtast de tidspunkter, du ønsker, systemet skal starte og/eller stoppe på. Det er naturligvis kun muligt at indtaste et stoptidspunkt for Timer stand-by.

#### DAYS

Vælg den/de bestemte ugedag(e) for udførelsen af den ønskede Timer. Alle ugedagene vises – startende med M for mandag. Tryk på  $\blacktriangleright$  en gang for at kunne gå gennem dagene. Tryk på ▼ eller ▲ for at fjerne en uønsket dag, og tryk på  $\blacktriangleright$  for at gå til den næste dag. For at gå tilbage til en tidligere dag skal du trykke på  $\triangleleft$ . Når den/de ugedag(e), du ønsker, vises, skal du trykke på GO for at acceptere dagen(e). Systemet skriver:

- M… Mandag
- T… Tirsdag
- W… Onsdag
- T… Torsdag
- F… Fredag
- S… Lørdag
- S… Søndag

\*BEMÆRK! Du kan kun vælge de anførte muligheder, hvis kilden findes i din BeoCenter 1 opsætning.

# PIN-kodesystemet

Du kan beskytte dit BeoCenter 1 ved at indtaste en 4-cifret PIN-kode (Personal Identification Number). Hvis strømmen til dit BeoCenter 1 er koblet fra i mere end 30 minutter, er det kun de personer, som kender PIN-koden, der kan få adgang til dit BeoCenter 1.

Hvis du ønsker at aktivere PINkodesystemet, ændre din kode eller slette den helt, skal du hente opsætningsmenuen for PIN-koden frem.

Hvis du mister eller glemmer din kode, så kontakt en Bang & Olufsen forhandler, der kan fremskaffe en Masterkode, som deaktiverer din PIN-kode og giver dig adgang til BeoCenter 1.

# **Find rundt i PIN-kodemenuen**

Hent menuen TV SETUP frem på skærmen, aktiver menuen PINCODE SETUP, og vælg fra de forskellige undermenuer.

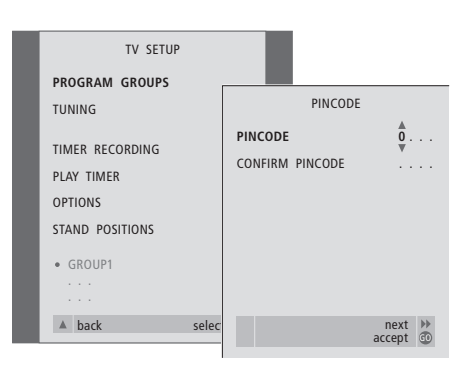

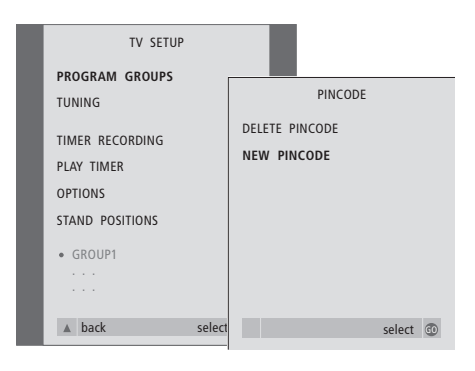

#### *Aktiver PIN-kodesystemet…*

- > Tryk på MENU for at hente menuen TV SETUP frem.
- $>$  Tryk på  $\triangleleft$  to gange, og derefter på STOP for at hente menuen PINCODE frem.
- > Brug taltasterne eller ▲ ▼ til at vælge cifrene til din kode. Tryk på < for at gå tilbage til forkert indtastede cifre, og brug ▲ eller ▼ til at ændre dem.
- > Tryk på GO, når det sidste ciffer er fundet.
- > Indtast din kode igen for at bekræfte den. Tryk derefter på GO igen.

#### *Skift eller slet din PIN-kode…\**

- > Tryk på MENU for at hente menuen TV SETUP frem.
- $>$  Tryk på  $\triangleleft$  to gange, og derefter på STOP for at hente menuen PINCODE frem.
- > Indtast den korrekte PIN-kode for at kunne ændre eller slette PIN-kodefunktioner.
- > Hvis du ønsker at ændre din kode, skal du indtaste cifrene på din nye kode vha. taltasterne eller ▲ ▼ og trykke på GO. Indtast koden igen for at bekræfte den.
- > Hvis du ønsker at slette din kode, skal du vælge DELETE PINCODE og trykke på GO.

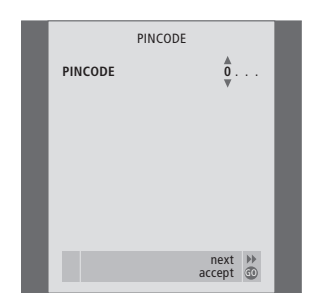

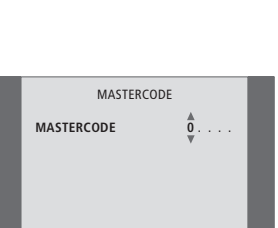

next accept GO

#### *PIN-koden i brug…*

Hvis strømmen til BeoCenter 1 er koblet fra i mere end ca. 30 minutter, vil systemet, så snart det tændes igen, vise en PINCODE-menu, som beder dig om at angive den korrekte PIN-kode. > Indtast kodecifrene ved hjælp af taltasterne eller

- ▲ ▼.
- > Tryk på GO, når det sidste ciffer er indtastet.

> Dit BeoCenter 1 starter derefter igen.

*Hvis du indtaster fem forkerte koder, slukker BeoCenter 1 i tre timer.*

### *Hvis du glemmer din PIN-kode…*

- > Kontakt en Bang & Olufsen forhandler, der kan fremskaffe en femcifret Masterkode.
- > Når BeoCenter 1 beder dig om din PIN-kode, skal du trykke på < og holde den nede for at hente menuen MASTERCODE frem.
- > Når du indtaster cifrene i koden ved hjælp af taltasterne eller ▲ ▼ og trykker på GO, deaktiverer du PIN-koden og genaktiverer BeoCenter 1.

Normal vedligeholdelse, f.eks. rengøring af BeoCenter 1, er brugerens ansvar. Følg den vedlagte vejledning for at opnå det bedste resultat.

Når du skal skifte batterier i Beo4 fjernbetjeningen, så følg den vejledning, som følger med Beo4.

# **Rengør BeoCenter 1**

#### **Overflader…**

Tør støv af overfladerne med en tør, blød klud. Fedtpletter eller vanskelig snavs fjernes om nødvendigt med en grundigt opvredet, fnugfri klud dyppet i vand tilsat nogle få dråber mildt vaskemiddel, f.eks. et opvaskemiddel.

### **Kontrastskærmen…**

Brug en mild vinduesrens til rengøring af skærmen. For at sikre det bedst mulige skærmbillede skal du sørge for at undgå spor af rengøringsmidlet på skærmen.

# **Om frontstoffet…**

Fjern stoffet ved at trække forsigtigt ud i hvert hjørne samtidig med, at du trækker det nedad.

*Rengøringsinstruktioner for frontstoffet…*

- > Opløs 25 gram rengøringsmiddel uden optisk hvidt og blegemiddel i 1 liter lunkent vand  $(40^{\circ}C).$
- > Kom sæbevandet på frontstoffet med en blød svamp.
- > Frontstoffet skal gennemblødes helt med sæbevandet.
- > Lad sæbevandet sidde på frontstoffet i ca. en halv time, og skyl det derefter grundigt under rindende vand.
- > Lad frontstoffet tørre på en flad, vandret overflade.

Monter frontstoffet igen ved at holde det i hjørnerne og skubbe det ind mod fjernsynet og opad. Du kan let mærke, når det er monteret korrekt.

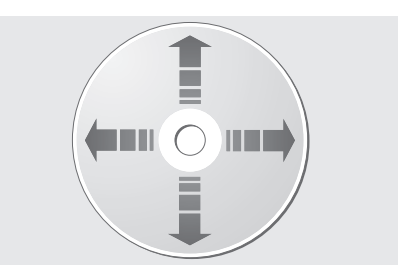

*Hvis du altid holder omkring kanten på din DVD og lægger den tilbage i den originale kassette, når du tager den ud af BeoCenter 1, vil rengøring ikke være nødvendigt. Hvis DVD'en bliver snavset som følge af fingeraftryk, støv eller smuds, kan du tørre den af med en fnugfri, blød og tør klud. Undgå ekstrem varme og fugtighed, og skriv aldrig på dine DVD'er.*

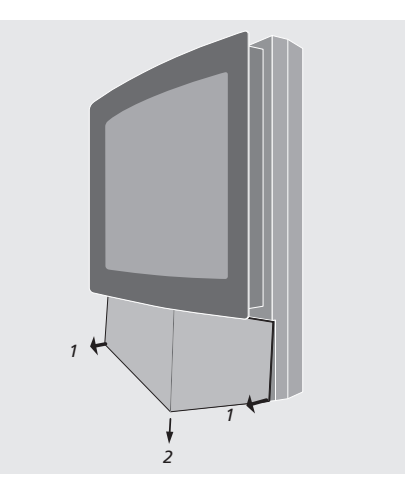

*Bemærk: Hvis frontglasset revner eller på anden måde beskadiges, skal det straks udskiftes, da det ellers kan forårsage personskade! Kontakt din Bang & Olufsen forhandler for at få yderligere oplysninger.*

# Nærbetjenings- og stikpanel

BeoCenter 1 er forsynet med et lille nærbetjenings- og stikpanel på forsiden lige under tv-skærmen.

Her kan du tænde og slukke helt for anlægget. Når du slukker for systemet, slukkes kontrollampen på forsiden af BeoCenter 1 også.

Du kan tilslutte alle typer hovedtelefoner eller et videokamera via stikpanelet på BeoCenter 1.

### **Tænd eller sluk for strømmen**

Hvis du ønsker at slukke helt for strømmen til BeoCenter 1, skal du trykke på netafbryderen på nærbetjenings- og stikpanelet i højre side af BeoCenter 1 – lige under skærmen. Når BeoCenter 1 slukkes på denne måde, går lyset i den røde stand-by-lampe ud. I denne tilstand kan BeoCenter 1 ikke betjenes.

Tryk på netafbryderen for at tænde for BeoCenter 1 igen.

# **Tilslut hovedtelefoner eller et videokamera**

Sæt stereohovedtelefonerne i stikket PHONES på BeoCenter 1. Stikket sidder i højre side af nærbetjenings- og stikpanelet. Slut dit videokamera til BeoCenter 1 via stikkene L, R og VIDEO.

*Sådan tilslutter du hovedtelefoner…*

Sæt stereohovedtelefonerne i stikket PHONES på fjernsynets nærbetjenings- og stikpanel. Når du tilslutter hovedtelefonerne, fjernes lyden fra højttalerne. Lyden vender tilbage igen, når du frakobler hovedtelefonerne.

# *Sådan tilslutter du et videokamera…*

Slut dit videokamera til BeoCenter 1 via stikkene L, R og VIDEO på nærbetjenings- og stikpanelet. L og R henviser til lydsignalet, henholdsvis venstre og højre højttalerkanal, mens VIDEO er til videosignalet.

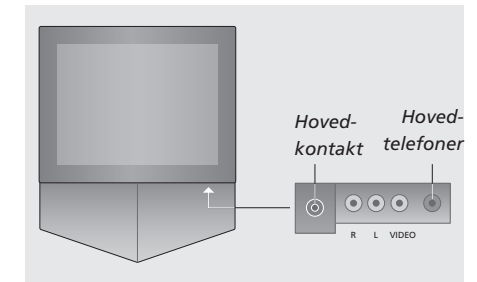

### *Sådan ser du dine optagelser fra et videokamera…*

- > Tilslut dit kamera.
- > Tryk på TV for at tænde for fjernsynet.
- > Start afspilning på dit videokamera. Billederne vises automatisk på skærmen.
- > Betjen dine optagelser via dit videokamera.

#### *Sådan vælges videokameraet via Beo4 fjernbetjeningen…*

- > Tryk på LIST flere gange, indtil CAMCORD\* vises i Beo4's display.
- > Tryk på GO for at vælge videokameraet.

## *Sådan optager du dine optagelser fra et videokamera…*

- > Hvis en BeoCord V 8000 er tilsluttet: Tilslut dit videokamera, og start afspilningen som beskrevet tidligere.
- > Tryk to gange på knappen RECORD på Beo4 for at starte optagelsen.

Hvis du vælger en anden kilde eller slukker for BeoCenter 1, mens du optager fra et videokamera, afbrydes optagelsen. Du kan ikke se programmer, mens du optager.

\*BEMÆRK! For at få vist CAMCORD på Beo4 skal du føje den til Beo4's liste over funktioner. Se Beo4's egen vejledning for at få yderligere oplysninger.

# Hvis du har en BeoCord V 8000 videobåndoptager…

Ved hjælp af Beo4 fjernbetjeningen kan du afspille og søge på et videobånd, uanset om BeoCord V 8000 er tilsluttet systemet i hovedrummet og betjenes via et BeoCenter 1 i et linkrum, eller om det er tilsluttet direkte til dit BeoCenter 1.

Der kan imidlertid kun optages, hvis BeoCord V 8000 er sluttet direkte til BeoCenter 1.

Fra optagemenuen kan du også kontrollere, redigere eller slette alle tidsprogrammerede optagelser.

Du kan få yderligere information om BeoCord V 8000 i dens egen vejledning. Bemærk dog, at nogle af de funktioner, der beskrives i vejledningen til BeoCord V 8000, ikke er tilgængelige, når apparatet er tilsluttet BeoCenter 1.

# **Afspil og søg på et bånd**

Når du har valgt videobåndoptageren via Beo4, udføres alle betjeninger ved hjælp af knapperne på Beo4. Afspilningen af det videobånd, du har sat i, starter automatisk.

# **Tidsprogrammeret optagelse via tekst-tv**

Optagelserne programmeres let via tekst-tv.

#### *Sæt et bånd i BeoCord V 8000…*

> Tryk på V TAPE for at aktivere videobåndoptageren – båndet starter derefter automatisk.

V. TAPE PLAY 2:42

#### *Mens videobåndet afspilles…*

- $>$  Tryk på  $\triangleleft$  eller  $\triangleright$  for at spole tilbage eller frem på båndet.
- > Tryk på  $\triangleleft$  eller  $\triangleright$  igen for at spole hurtigere.
- $>$  Tryk på  $\triangleleft$  eller  $\triangleright$  en tredje gang for at spole hurtigt tilbage eller frem på båndet, eller…
- > tryk på < eller >, og hold knappen nede i mere end 2 sekunder for at spole hurtigt tilbage eller frem på båndet.
- > Tryk på GO for at starte eller genoptage afspilningen.
- > Tryk på ▲ eller ▼ for at gå trinvist frem eller tilbage gennem de forskellige spor eller optagelser på et bånd.

### *Sådan stopper du et bånd eller sætter det på pause…*

- > Tryk på GO for at sætte båndet på pause. Tryk på GO igen for at genoptage afspilningen.
- > Tryk på STOP for at stoppe båndet helt.
- > Tryk på stand-by-knappen for at sætte BeoCenter 1 og V 8000 videobåndoptageren på stand-by.

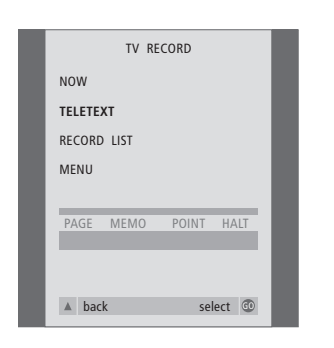

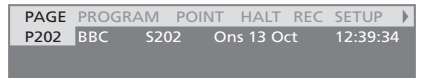

*Menulinien på tekst-tv-siden.*

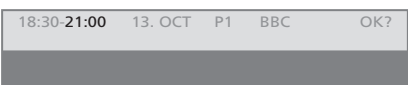

*Statuslinien for en optagelse kan vises over tekst-tv-siden med angivelse af både start- og sluttidspunkt eller over det program, du ønsker at optage.*

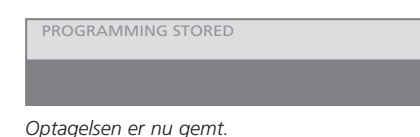

BEMÆRK! Du kan også hente menuen til programmering af en Timer-optagelse frem via hovedmenuen SETUP for den relevante kilde, f.eks. TV eller hovedmenuen SETUP for V.TAPE.

# **Optag her og nu**

Du kan optage det program, du ser, her og nu. Knapperne RECORD og STOP på Beo4 fjernbetjeningen giver dig adgang til videofunktioner såsom at standse båndet samt til alle former for optagelse, også øjeblikkelig optagelse.

#### *Sæt et bånd i til optagelse...*

- > Tryk på TV for at tænde for fjernsynet.
- > Tryk på TEXT for at hente tekst-tv frem.
- > Find den ønskede tekst-tv-side.
- > Tryk på RECORD for at kunne vælge et program, der skal optages, eller brug  $\blacktriangleright$  for at gå til REC på menulinien i tekst-tv. Tryk derefter på GO.
- > Tryk på ▲ eller ▼ for at gå til starttidspunktet eller programtitlen.
- > Tryk på GO for at vælge det ønskede starttidspunkt, eller vælg blot programtitlen.
- > Tryk eventuelt på GO for at vælge afslutningstidspunkt. Du kan ændre afslutningstidspunktet ved at trykke på ▼ og inkludere to eller tre programmer i træk.
- > Kontroller statuslinien for optagelsen, og brug eventuelt ▲ eller ▼ til at ændre og < eller > til at flytte mellem de indtastede data.
- > Tryk på GO for at gemme den tidsprogrammerede optagelse. PROGRAMMING STORED angiver, at optagelsen er gemt.

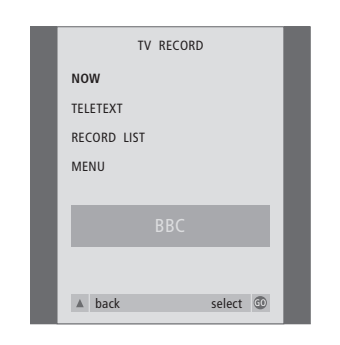

*Den kilde, du vælger, afgør, hvilke*

*optagemuligheder der er tilgængelige. Hvis en valgmulighed ikke er mulig, er den nedtonet på menuen.*

#### *Mens du ser et program…*

- > Tryk på RECORD for at få adgang til optagemenuen. NOW er allerede fremhævet.
- > Tryk på GO for at starte optagelsen, eller…
- > tryk på RECORD for at starte optagelsen.

#### *Mens optagelsen er i gang…*

- > Tryk på V TAPE for at kunne afbryde optagelsen midlertidigt.
- > Tryk på STOP for at sætte båndet på pause.
- > Tryk på STOP, mens båndet er på pause, for at stoppe optagelsen helt.

#### *Bemærkning om PDC/VPS og optagelse…*

Hvis det program, du vil optage, sendes med PDC- (Program Delivery Control) eller VPSsignaler (Video Programming System), og funktionen PDC/VPS er sat til ON i skærmmenuen OPTIONS på BeoCord V 8000, fremhæves titlen på det program, du ønsker at optage, i stedet for starttidspunktet. Der er ingen grund til at godkende start- og afslutningstidspunkterne. Du skal blot godkende den statuslinie der kommer frem i stedet for programtitlen. Hvis det er nødvendigt, kan du naturligvis ændre de viste oplysninger.

Når PDC- eller VPS-systemet bruges, betyder det, at senderen knytter et kodet signal til hvert program, der udsendes, for at sikre at optagelsen bliver gennemført helt, selv i tilfælde af forsinkelser, som ændrer start- og afslutningstidspunktet.

BEMÆRK! Mens du optager set-top boksprogrammer, kan du ikke samtidig se et andet set-top boksprogram. Stop optagelsen, før du vælger et andet program.

# **Optag via skærmmenu**

# Brug menuen til at indstille en tidsprogrammeret optagelse. Indtast start- og afslutningstidspunkt for optagelsen, og kontroller, at programnummer og dato er korrekte før du gemmer optagelsen. Du kan indstille op til seks tidsprogrammerede optagelser.

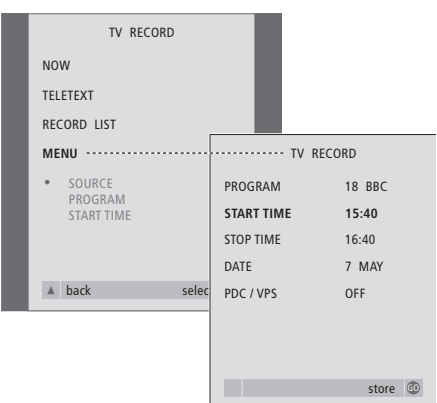

#### *Sæt et bånd i til optagelse...*

- > Tryk på TV for at tænde for fjernsynet, eller SAT for at tænde for en set-top boks, hvis en sådan er tilgængelig.
- > Tryk på RECORD på Beo4 for at få direkte adgang til optagemenuen.
- > Tryk på ▼, indtil MENU fremhæves.
- > Tryk på GO for at hente skærmmenuen til tidsprogrammering af optagelser frem. START TIME er allerede fremhævet.
- > Brug taltasterne eller <a>
deler > til for eksempel at vælge et starttidspunkt.
- > Tryk på ▲ eller ▼ for at skifte mellem menumuligheder.
- > Brug taltasterne eller <a> eller > til at indtaste de nødvendige oplysninger: Afslutningstidspunkt, dato, eventuelt flere forskellige programnumre og til at aktivere funktionen PDC/VPS, hvis den er tilgængelig…
- > Tryk på GO for at gemme optagelsen.
- > Tryk på ▲ for at gå tilbage gennem de forrige menuer, eller på EXIT for at forlade skærmmenuerne direkte.

Hvis PDC/VPS er en mulighed i menuen, kan du sætte den på OFF eller AUTO. Den mulighed, du vælger, gælder kun for denne bestemte optagelse. Se forrige side for at få yderligere oplysninger om PDC- og VPS-systemer og optagelse.

# **Kontroller allerede indstillede optagelser**

Via optagemenuen kan du hurtigt kontrollere de optagelser, der venter på at blive udført. Du kan redigere eller slette dem. Hvis de tidsprogrammerede optagelser overlapper hinanden, vises det både, når optagelsen gemmes og på listen over tidsprogrammerede optagelser, som venter på at blive udført\*.

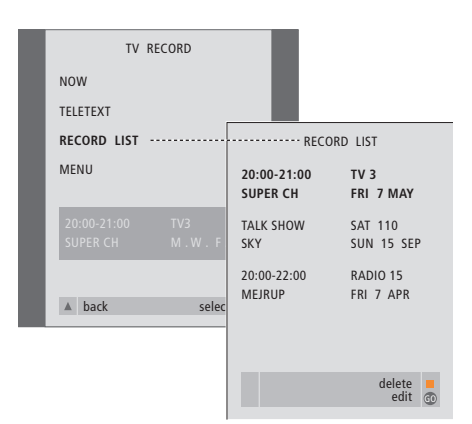

*\*Overlappende optagelser angives med OVERLAP. En rød prik viser de optagelser, som overlapper hinanden. Du kan ændre optagelsestidspunkterne ved at hente menuen RECORD LIST frem og redigere dine optagelser.*

- > Tryk på RECORD for at få adgang til optagemenuen.
- > Tryk på ▼, indtil RECORD LIST fremhæves.
- > Tryk på GO for at hente listen frem over optagelser. Den optagelse, som skal udføres næste gang, er fremhævet og står som nummer et.
- > Tryk eventuelt på  $\blacktriangledown$  eller  $\blacktriangle$  for at gå til den optagelse, du ønsker at redigere eller slette fra listen.

#### *S ådan redigerer du en fremh ævet optagelse …*

- > Tryk på GO for at kunne redigere den fremhævede optagelse.
- > Tryk eventuelt på < eller > for at ændre startog afslutningstidspunkt, dato eller programnummer. Tryk på  $\blacktriangledown$  eller ▲ for at skifte mellem de forskellige typer data.
- > Tryk på GO for at gemme den redigerede optagelse igen og vende tilbage til listen over optagelser.

#### *S ådan sletter du en fremh ævet optagelse …*

- > Tryk på den gule knap for at kunne slette optagelsen.
- > Tryk på den gule knap igen for at slette den, eller tryk på < for at flytte den tilbage på listen.
- > Tryk på EXIT for at forlade skærmmenuerne, eller fortsæt med at ændre eller slette en anden optagelse…

# <sup>50</sup> Hvis du har en Set-top Box Controller…

Hvis dit BeoCenter 1 er udstyret med en Set-top Box Controller, og en set-top boks er tilsluttet, kan du bruge Beo4 fjernbetjeningen til at få adgang til de programmer og funktioner, som din set-top boks tilbyder.

Nogle funktioner er direkte tilgængelige via Beo4, når du tænder for set-top boksen. Yderligere funktioner er tilgængelige via en Set-top Box Controller menu, som du henter frem på skærmen.

Desuden kan du bruge gruppefunktionen i BeoCenter 1 til at få hurtig og separat adgang til dine set-top boksprogrammer.

For at fylde en gruppe med set-top boksprogrammer skal du indlæse programnumre og give hvert enkelt program et navn. Når du har oprettet og valgt en gruppe, kan du gå trinvist gennem de set-top boksprogrammer, du har gemt i denne bestemte gruppe.

Se kapitlet *Brug af programgrupper* i den separate vejledning for at få flere oplysninger om oprettelse af grupper med tv-programmer.

### **Brug en set-top boks**

Set-top Box Controlleren giver dig adgang til dine set-top boksfunktioner via Beo4 fjernbetjeningen, uanset set-top boksmærke.

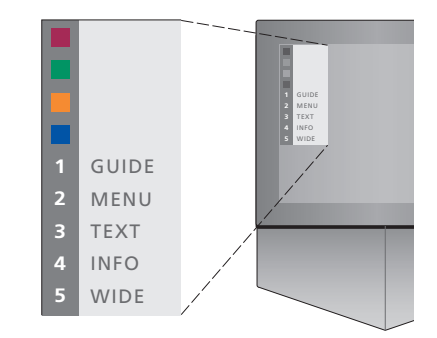

*Menuen Set-top Box Controller giver dig adgang til de særlige funktioner, som gælder for din set-top boks. Tasterne på Beo4 er vist til venstre på menuen, og set-top boks tasterne er vist til højre. Tryk på de farvede taster eller taltasterne på Beo4 for at aktivere dit valg.*

#### *Sådan bruger du menuen Set-top Box Controller…*

- > Tryk på SAT på Beo4 for at vælge STB som din kilde.
- > Tryk på MENU. Menuen Set-top Box Controller vises på skærmen.
- > Tryk på taltasten eller den farvede knap, der aktiverer den funktion, du ønsker.

*Hvis du vælger en funktion fra menuen Set-top Box Controller, mens du befinder dig i funktionen GROUPS, forlader du denne funktion, men alle set-top boksprogrammerne er nu tilgængelige.*

### *Direkte adgang til set-top boksfunktioner via Beo4…*

- > Tryk på SAT på Beo4 for at vælge STB som din kilde.
- > Tryk på GO en gang, når du er i funktionen STB, og derefter på ▲ eller ▼ for at skifte mellem programmer.
- > Tryk på GO og derefter på  $\triangleleft$  eller  $\triangleright$  for at skifte mellem menusiderne.
- > Tryk på GO, og hold knappen nede for at hente Program Guide eller Now-next banner frem på skærmen, afhængigt af din set-top boks.

# **Opret en programgruppe**

Det er muligt at oprette i alt otte forskellige programgrupper i BeoCenter 1. Du kan oprette grupper med op til 18 set-top boksprogrammer. Det samme program kan gemmes i mere end en gruppe.

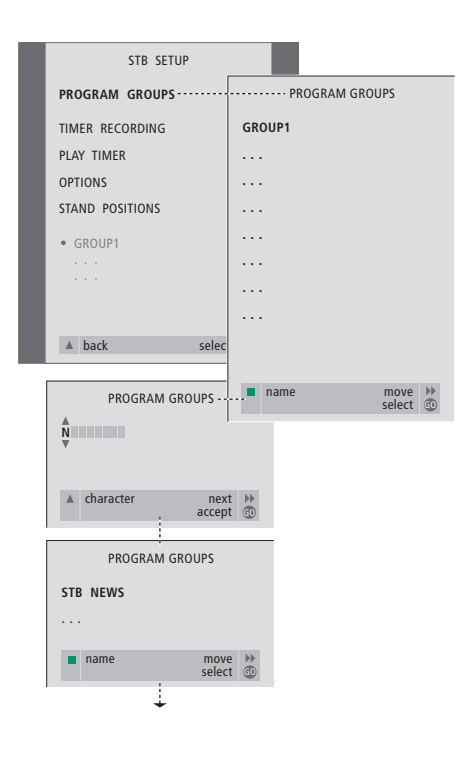

#### *Sådan opretter du en gruppe…*

- > Tryk på SAT på Beo4 for at vælge STB som din kilde.
- > Tryk på MENU for at hente menuen STB SETUP frem. PROGRAM GROUPS er allerede fremhævet.
- > Tryk på GO for at hente menuen PROGRAM GROUPS frem.
- > Tryk på den grønne knap for at navngive din gruppe og følg vejledningen nederst på menuen:  $\blacktriangle$  eller  $\blacktriangledown$  for karakterer og  $\blacktriangleright$  eller  $\blacktriangleleft$ for at gå til det næste eller forrige karakterfelt.
- > Tryk på GO for at godkende navnet på din gruppe.
- > Tryk på GO for at oprette en gruppe og vælge programmer.
- > Tryk på ▲ eller ▼ for at vælge programnummer\* for det ønskede set-top boksprogram.
- > Tryk på << eller > for at skifte mellem nummerfelterne. Når du har indtastet nummeret, skal du indtaste navnet på programmet\*. Følg den vejledning, som vises nederst på menuen: ▲ eller ▼ for karakterer og D eller << for at gå til det næste eller forrige karakterfelt.
- > Tryk på GO for at godkende navnet på programmet og fortsætte med at indtaste nummeret på det næste program i gruppen.

*\*Hvis du ikke navngiver set-top boksprogrammet, vises kun programnummeret, når du henter set-top boksprogramgruppen frem på skærmen.*

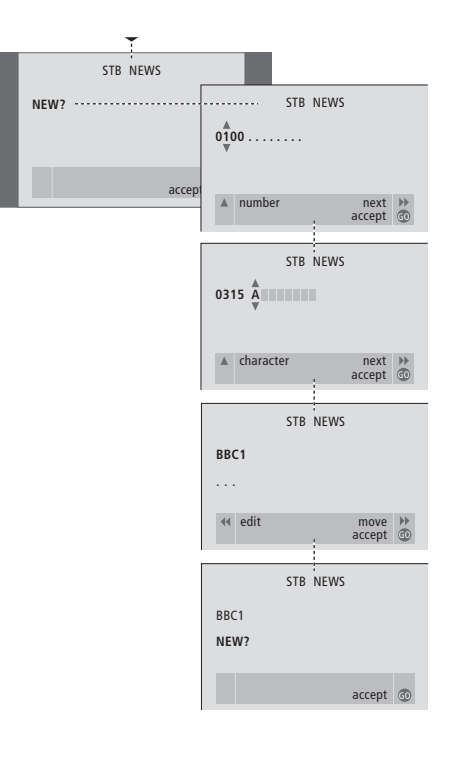

# **Flyt programmer i en gruppe**

Du kan ændre den rækkefølge, hvori programmerne vises i en gruppe, og du kan også slette programmer i en gruppe.

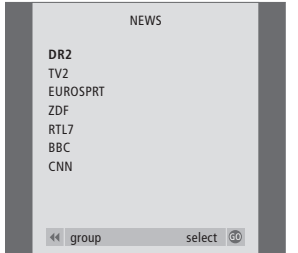

- > Tryk på SAT for at vælge STB som din kilde.
- > Tryk på MENU for at hente menuen STB SETUP frem. PROGRAM GROUPS er allerede fremhævet.
- > Tryk på GO for at hente menuen PROGRAM GROUPS frem.
- > Tryk på ▼ for at fremhæve en gruppe, og tryk på GO for at vælge den.
- > Tryk på ▼ for at fremhæve det program, du vil flytte eller slette.
- $>$  Tryk på  $\blacktriangleright$  for at flytte programmet væk fra listen, og tryk på ▲ eller ▼ for at flytte det til den nye position.
- > Tryk på < for at flytte programmet tilbage til listen, eller tryk på den gule knap for at slette det. Når du sletter et program på listen, rykkes de resterende programmer sammen.
- > Hvis programmet skifter plads med et andet program, skal det pågældende program flyttes til en ny position.
- > Når du er færdig med at flytte eller slette programmer i en gruppe, skal du trykke på GO for at gemme gruppen.

 $\vert$ <sub>53</sub>

# **Til orientering…**

Dine behov som bruger får størst mulig opmærksomhed, når et Bang & Olufsen produkt designes og udvikles, og vi bestræber os på at gøre det let og komfortabelt at betjene vores produkter.

Vi håber derfor, at du vil tage dig tid til at fortælle os om dine oplevelser med dit Bang & Olufsen produkt. Alle de positive eller negative ting, du anser som vigtige, vil kunne hjælpe os i vores bestræbelser på at forbedre vores produkter yderligere.

På forhånd tak!

- *Skriv til:* Bang & Olufsen a/s Kundeservice afd. 7210 Peter Bangsvej 15 DK-7600 Struer
- *eller fax til:* Bang & Olufsen Kundeservice +45 97 85 39 11 (fax)
- *eller send en e-mail til:* beoinfo1@bang-olufsen.dk
- *Besøg vores website på…* www.bang-olufsen.com

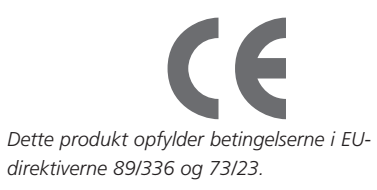

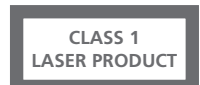

Etiketten på CD-afspilleren tjener som advarsel om, at apparatet indeholder et lasersystem og er klassificeret som et klasse 1 laserprodukt. I tilfælde af problemer med CD-afspilleren bedes du kontakte en Bang & Olufsen forhandler. Apparatet må kun åbnes af uddannet servicepersonale.

FORSIGTIG: Anvendelse af andre styreenheder, indstillinger eller procedurer end dem, som er angivet heri, kan resultere i farlig stråling. Brug af optiske instrumenter sammen med dette produkt vil udsætte dine øjne for en større risiko. Da laserstrålen, som bruges i denne CD/DVD-afspiller, kan skade dine øjne, må du ikke forsøge at skille kabinettet ad. Servicearbejde må kun udføres af kvalificeret personale. Laserstråling, når apparatet er åbent. Du må ikke stirre ind i laserstrålen. Denne etiket sidder på bagdækslet.

Dette produkt indeholder copyright-teknologi, som er beskyttet i henhold til amerikanske patenter, samt andre immaterielle rettigheder, der indehaves af Macrovision Corporation og andre rettighedshavere. Tilladelse til anvendelse af denne copyright-beskyttede teknologi skal gives af Macrovision Corporation. Teknologien er udelukkende beregnet til fjernsynsbrug i hjemmet samt andre begrænsede brugsområder, medmindre tilladelse til anden anvendelse er givet af Macrovision Corporation. Baglæns engineering eller demontering er forbudt.

Fremstillet på licens fra Dolby Laboratories. "Dolby" og dobbelt D'et er varemærker for Dolby Laboratories. Fortroligt ikke-publiceret materiale. Copyright 1992–1997. Alle rettigheder forbeholdt.

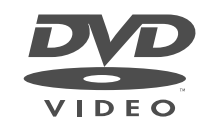

DVD Video-logoet er et registreret varemærke.

# *Til det norske marked:*

Mekaniske og elektroniske komponenter i produktene slites ved bruk. Det må derfor påregnes reparasjoner og utskiftning af komponenter innenfor kjøpslovens reklamasjonstid, som må regnes som vedlikehold av produktene. Slik vedligehold gir ikke grunnlag for å rette mangelskrav mot forhandler eller leverandør, og må bekostes af kjøper. **CLASS 1**

**www.bang-olufsen.com**